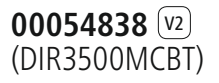

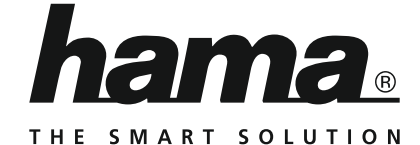

# **Digital Radio**

# **Digitalradio**

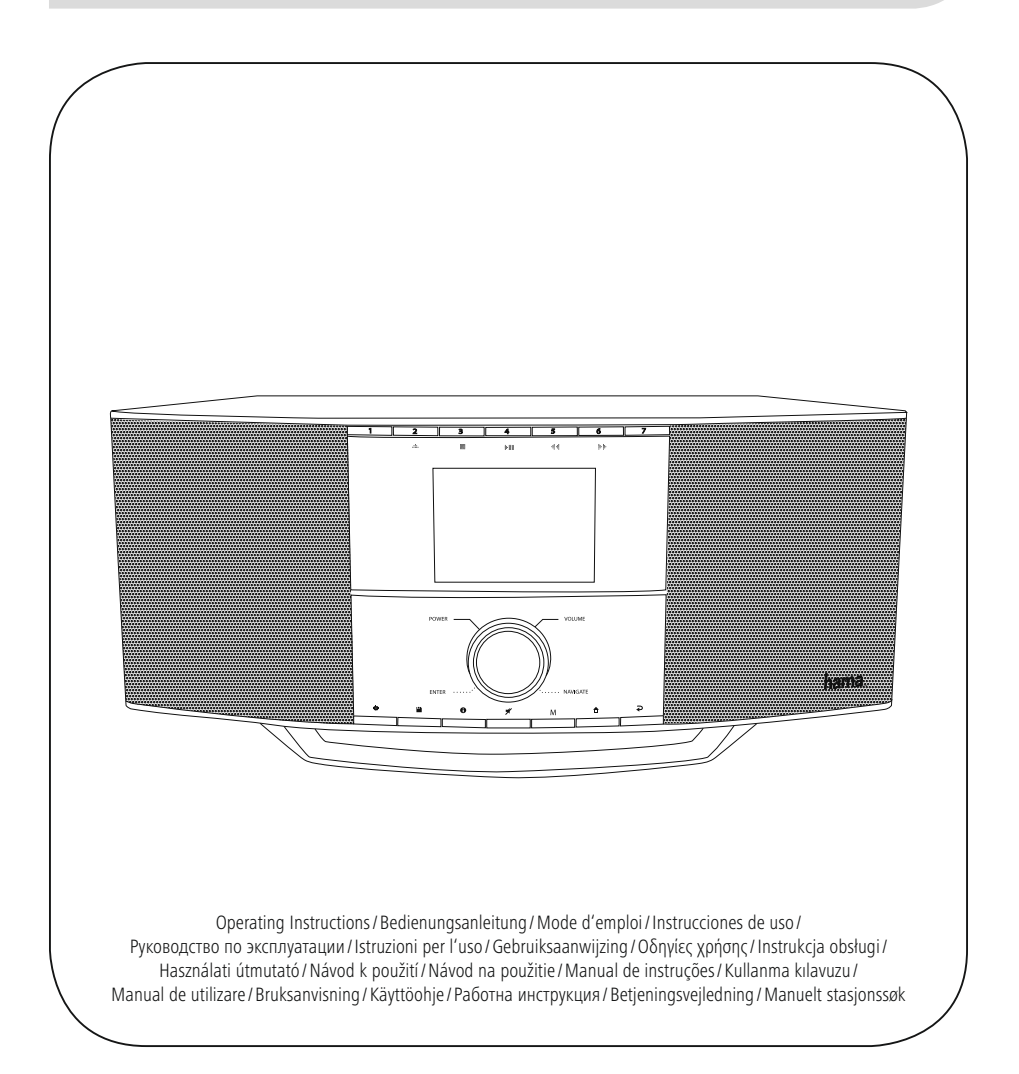

# E Instrucciones de uso

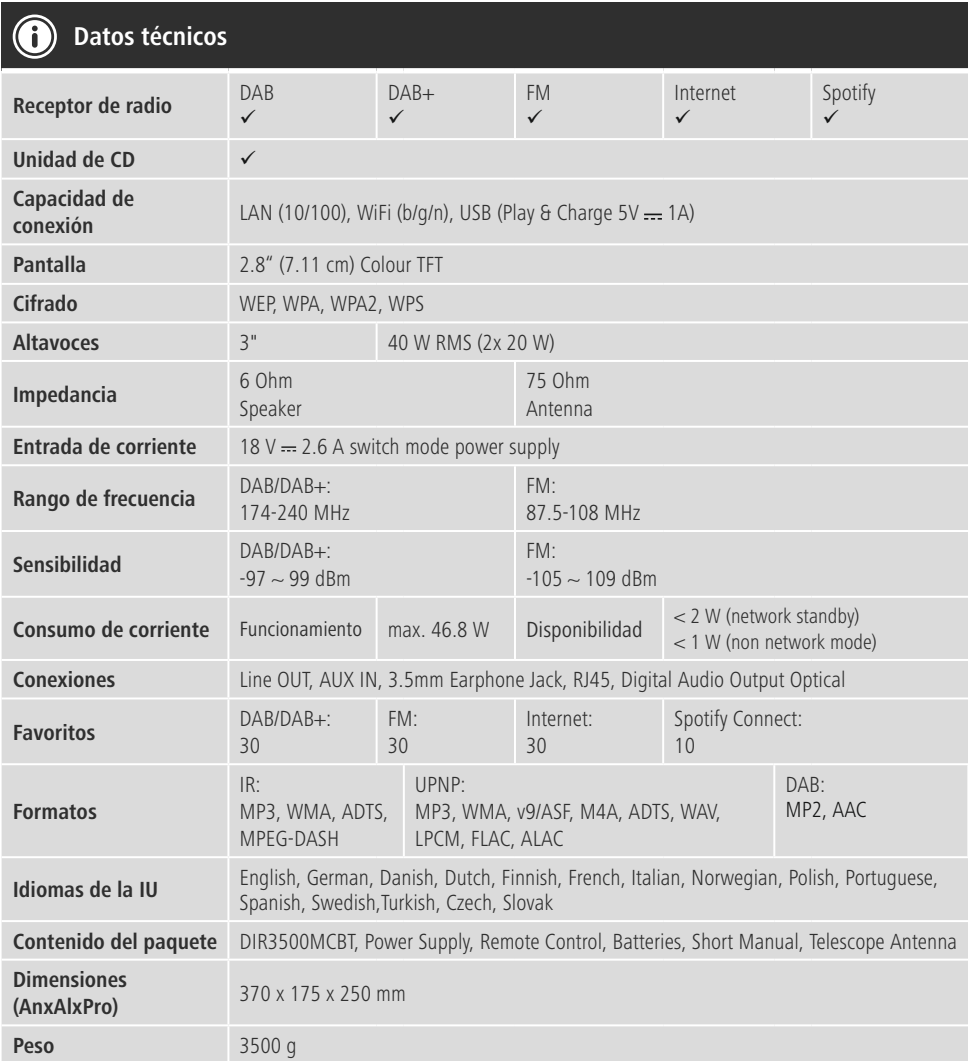

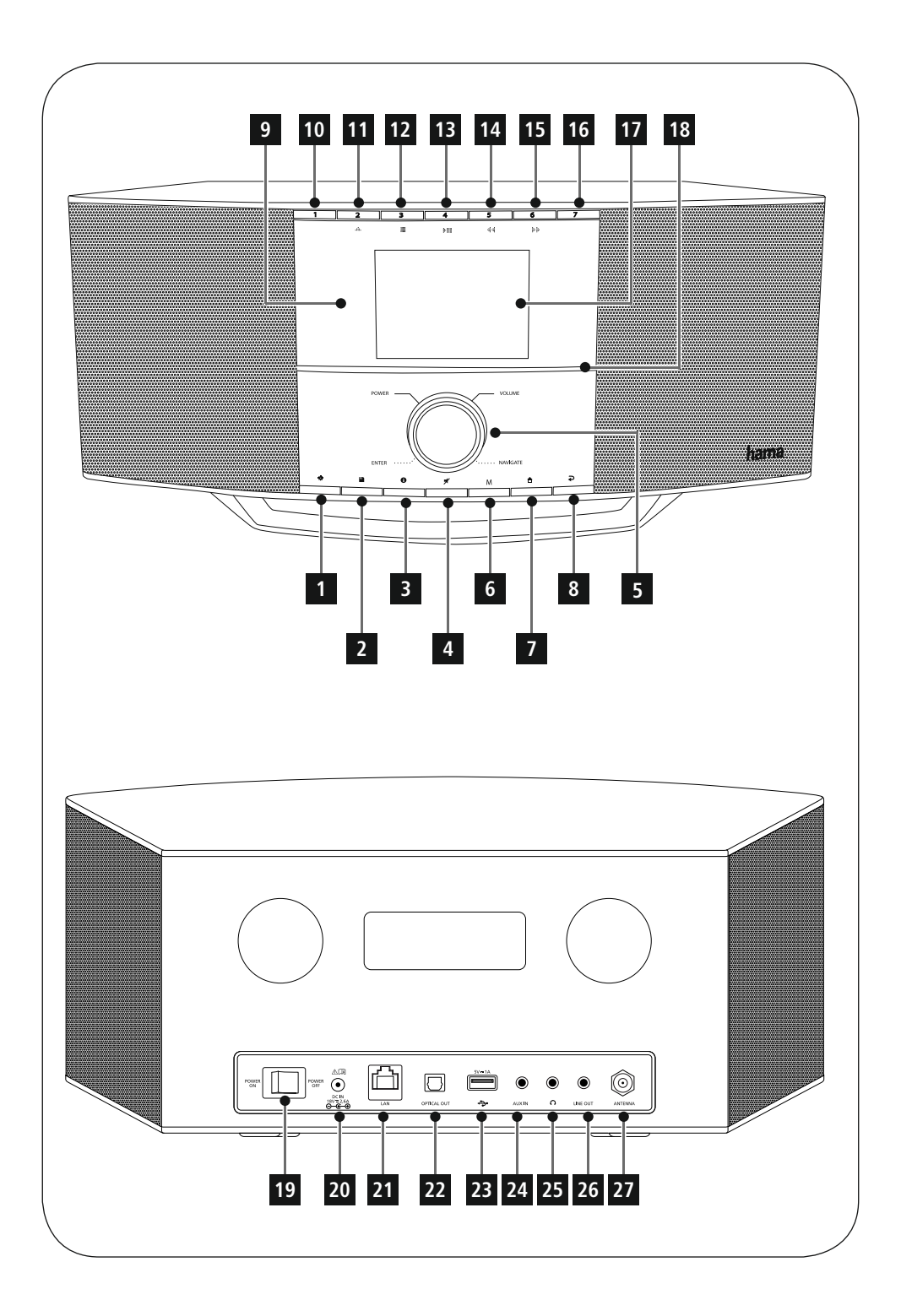

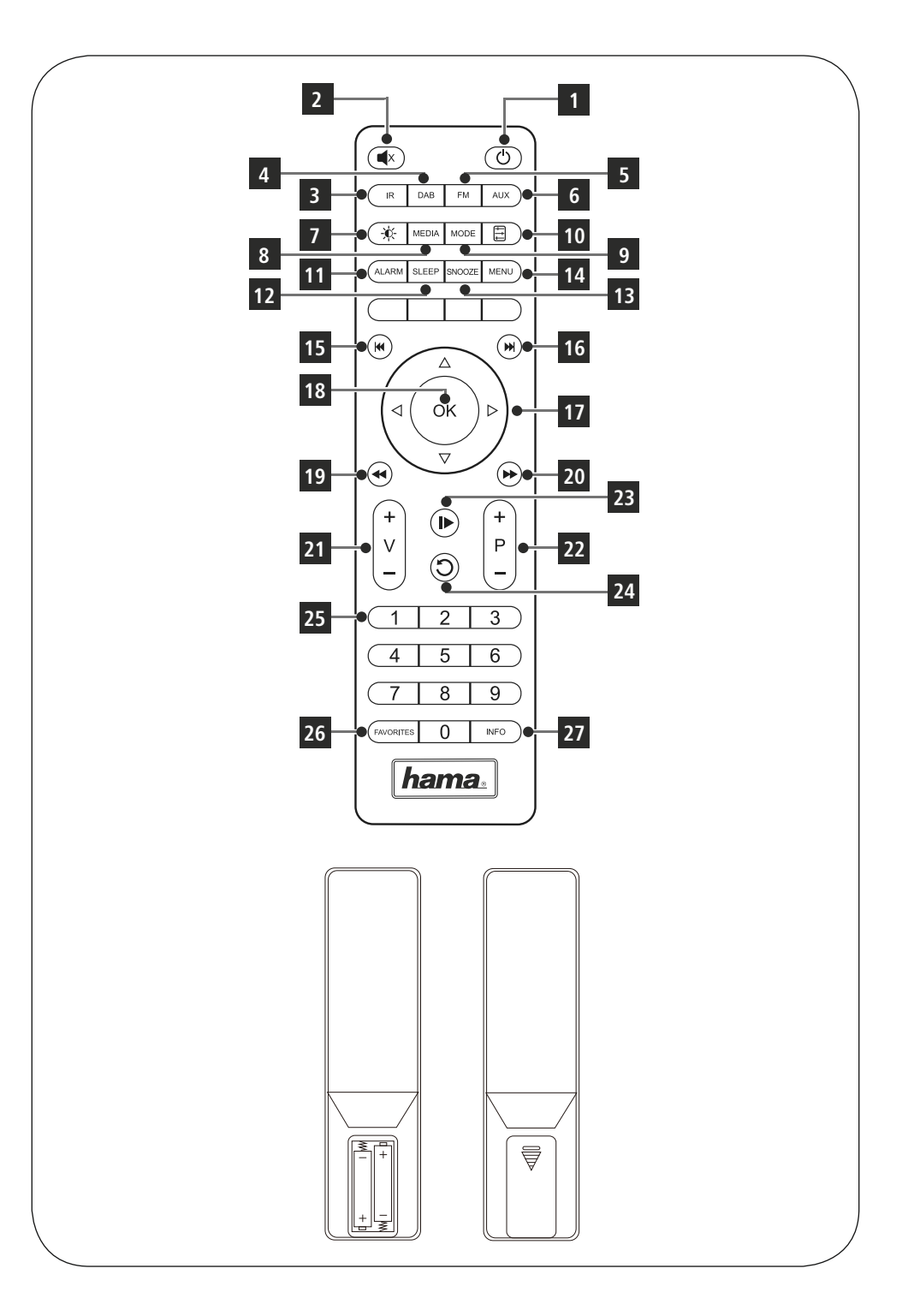

# **Elementos de manejo e indicadores**

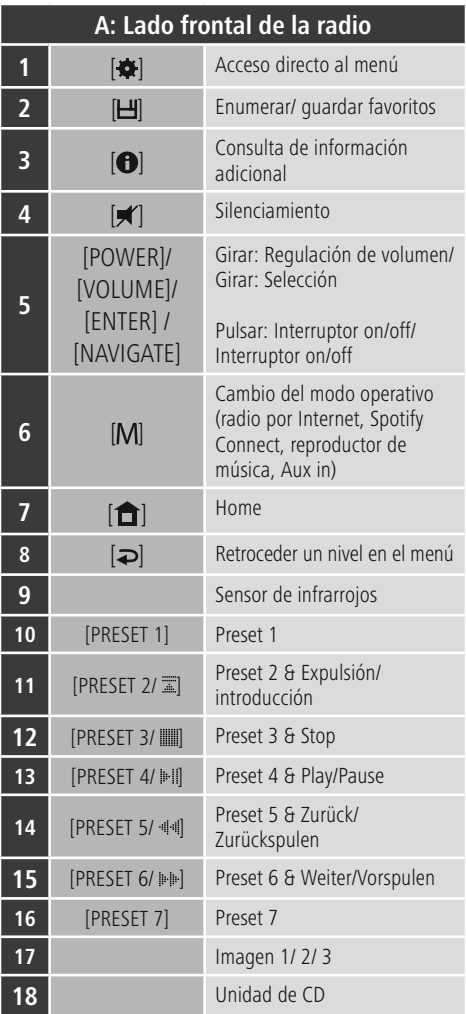

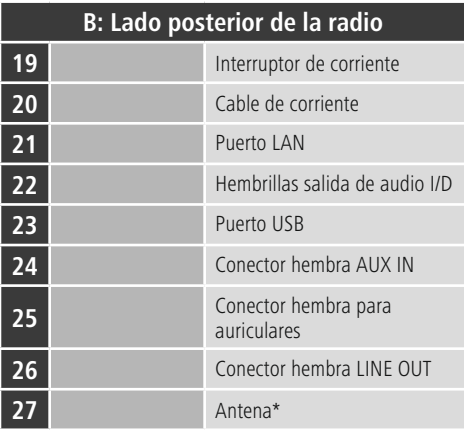

# **Nota**

\* Esta radio tiene una antena intercambiable. Puede utilizar una antena activa o pasiva que disponga de una conexión coaxial.

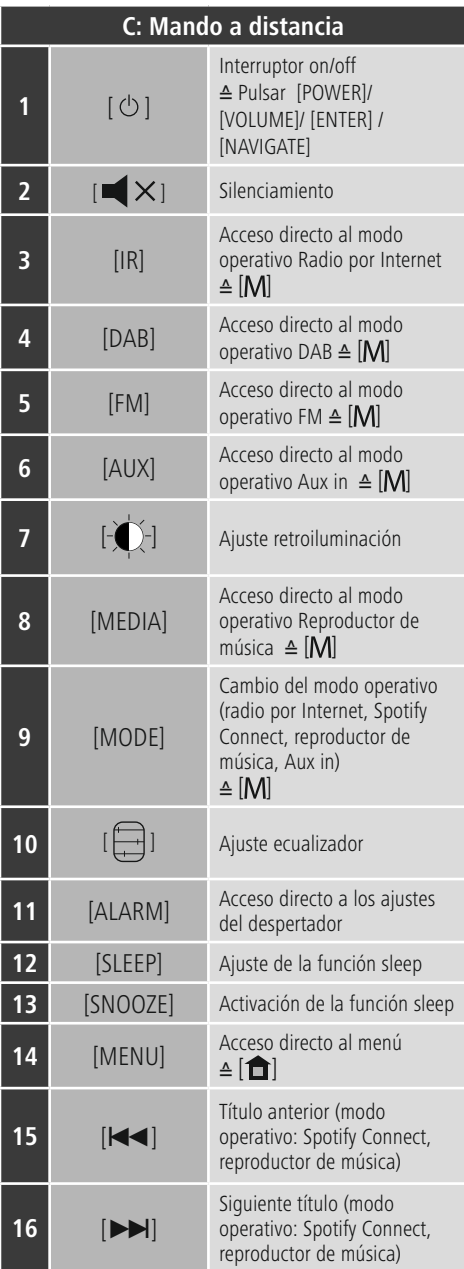

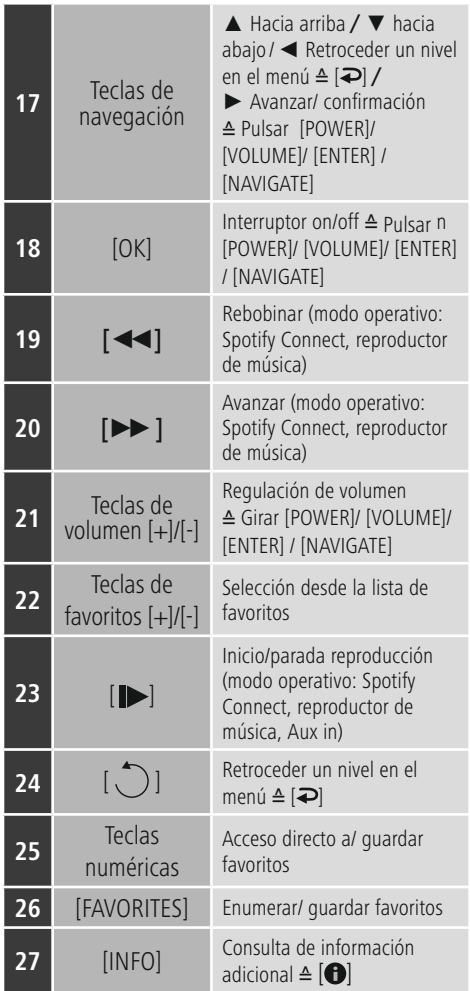

# **Contenido**

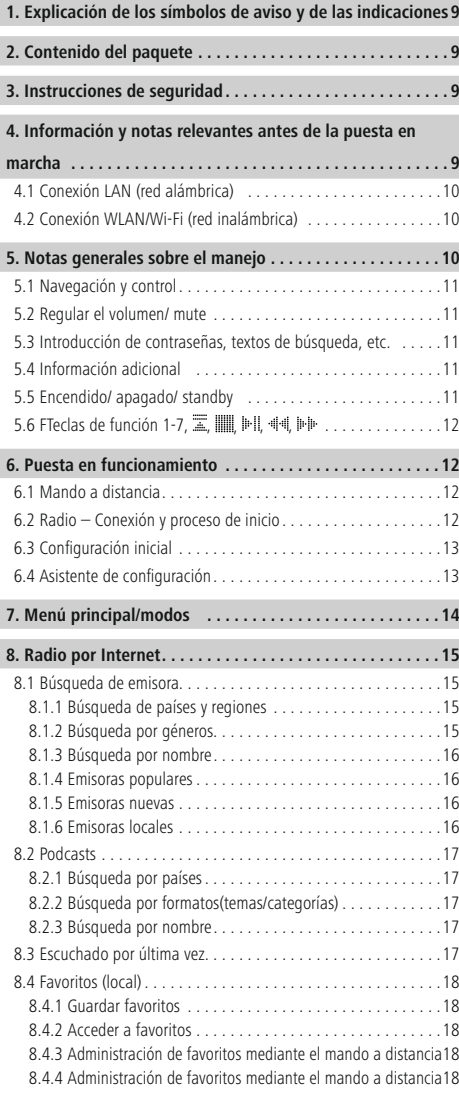

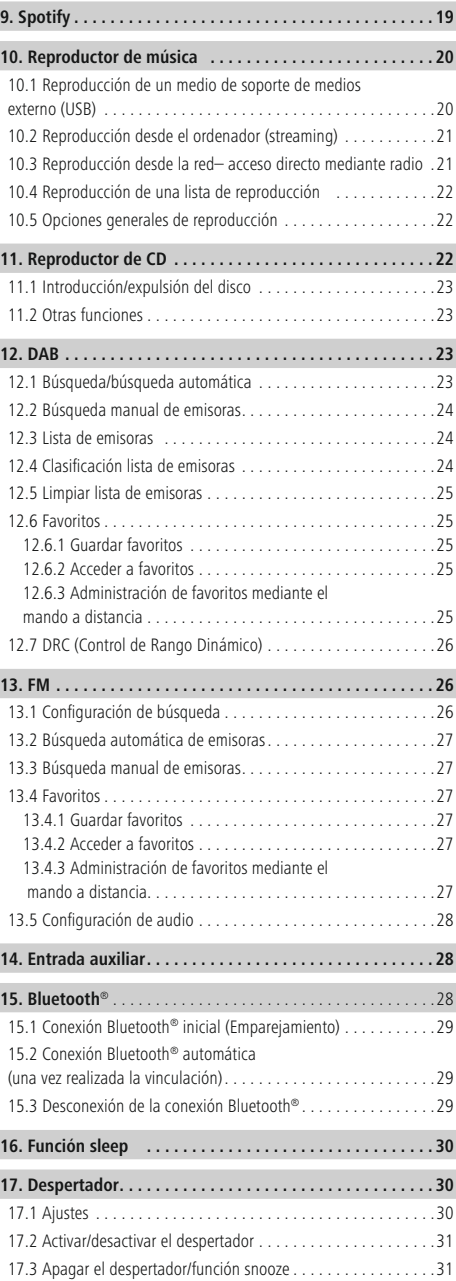

 $\overline{\hat{O}}$ 

I

I

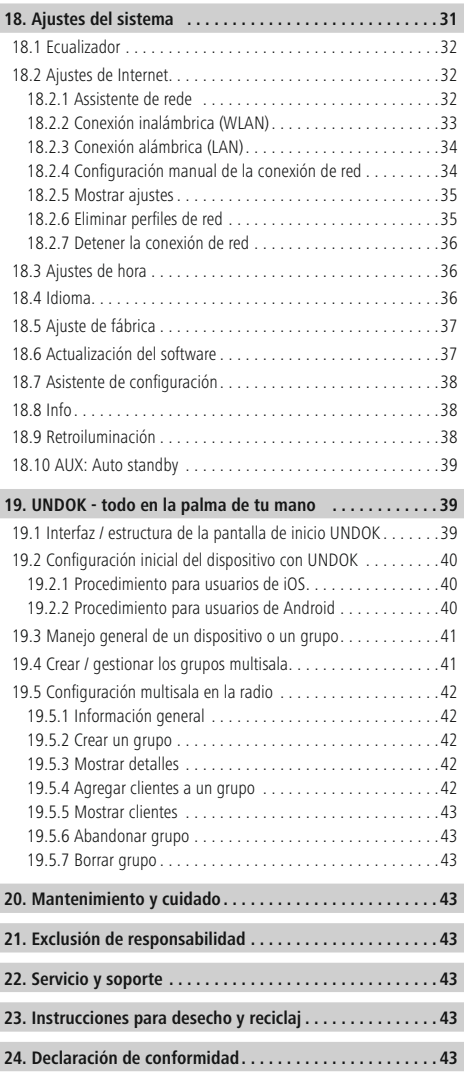

# **Resumen de símbolos**

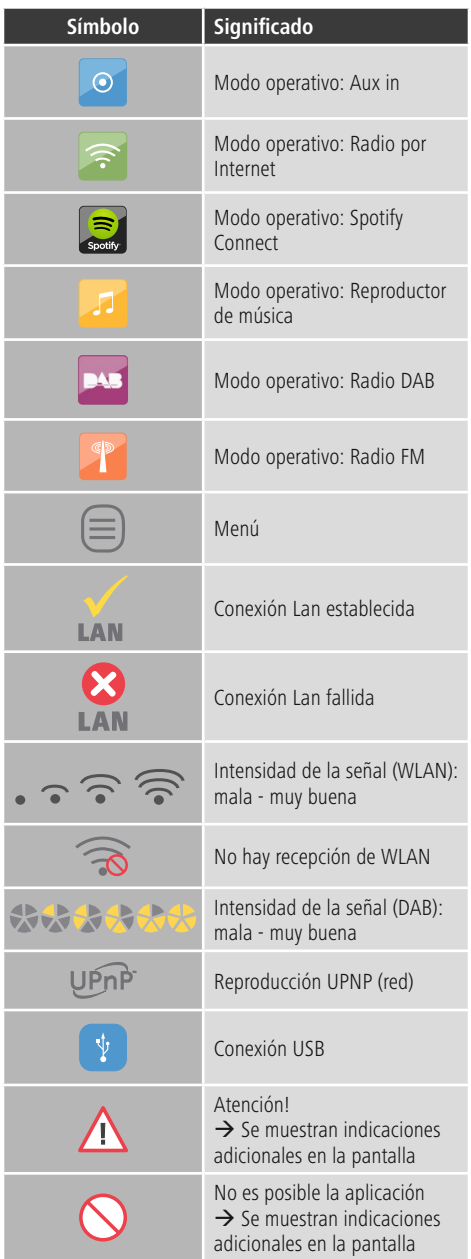

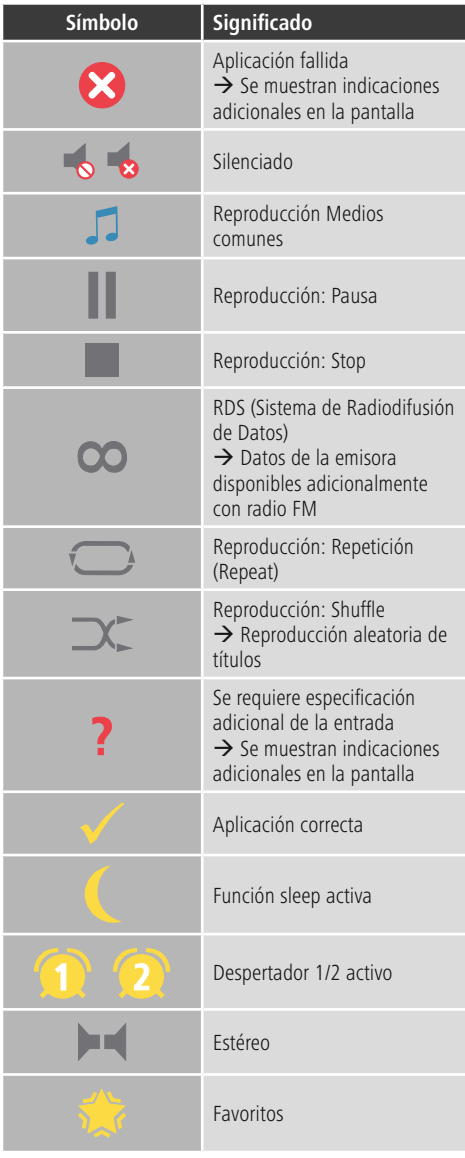

# **Estructura del menú**

 $\label{eq:2.1} \frac{1}{\sqrt{2}}\int_{0}^{\infty}\frac{1}{\sqrt{2}}\left(\frac{1}{\sqrt{2}}\right)^{2}d\mu_{\rm{max}}\left(\frac{1}{\sqrt{2}}\right).$ 

#### **MENU PRINCIPAL**

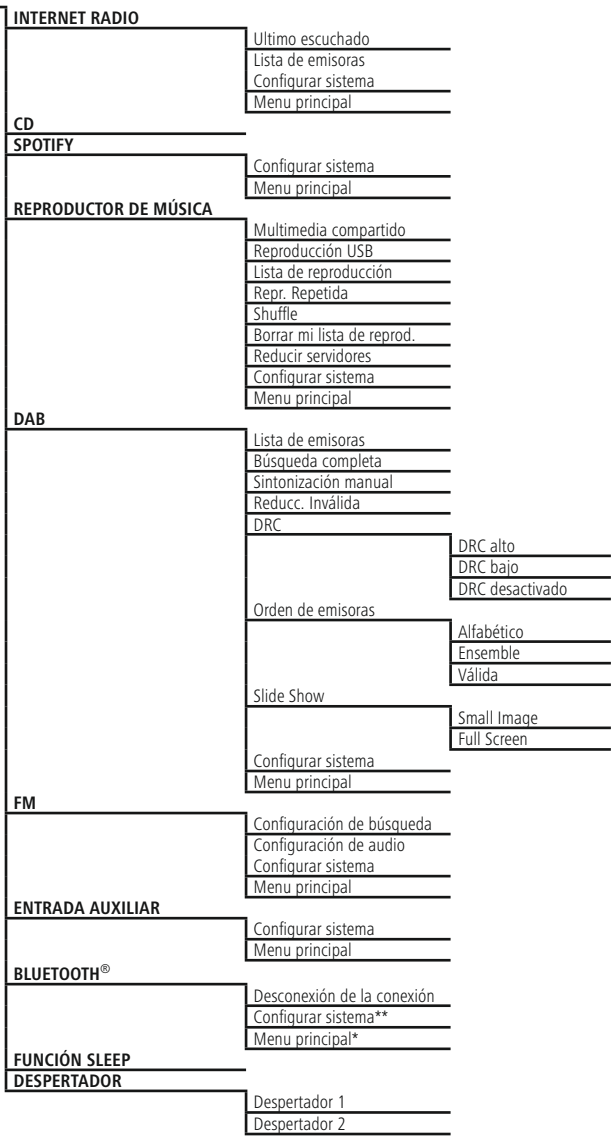

#### **CONFIGURAR SISTEMA**\*\*

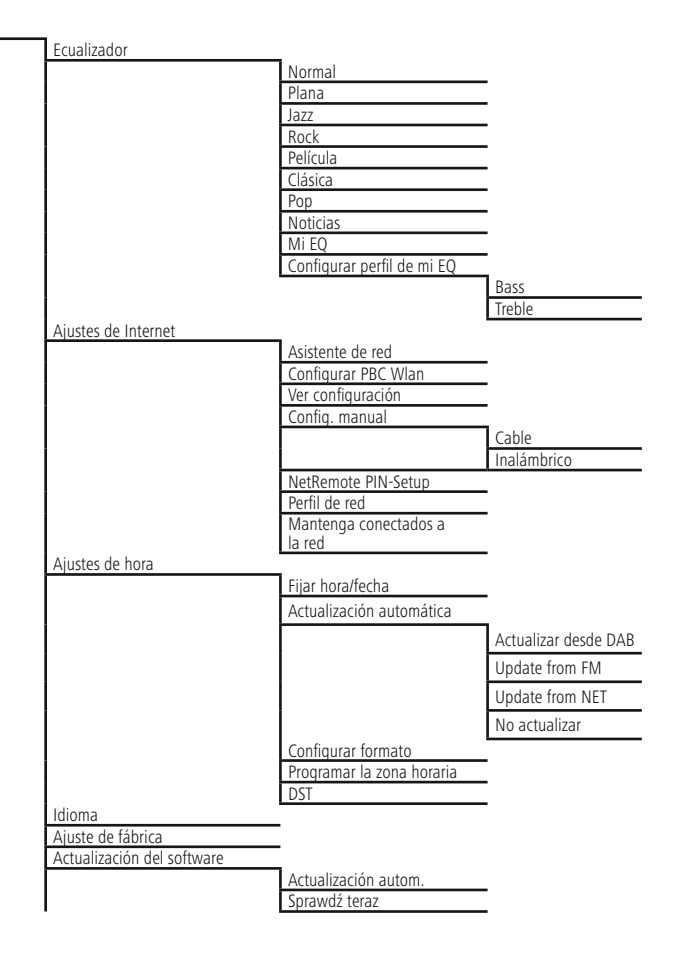

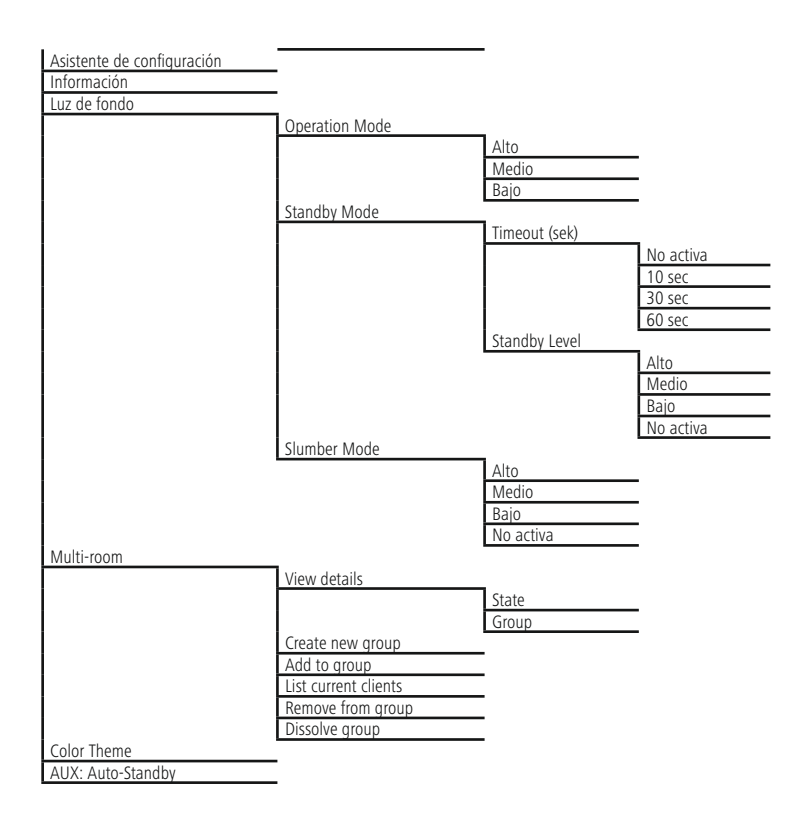

<span id="page-12-1"></span>Le agradecemos que se haya decidido por un producto de Hama.

Tómese tiempo y léase primero las siguientes instrucciones e indicaciones. Después, guarde estas instrucciones de manejo en un lugar seguro para poder consultarlas cuando sea necesario. Si vende el aparato, entregue estas instrucciones de manejo al nuevo propietario.

#### <span id="page-12-0"></span>**1. Explicación de los símbolos de aviso y de las indicaciones**

# **Peligro de sufrir una descarga eléctrica**

Este símbolo hace referencia al peligro de contacto con partes no aisladas del producto que pueden conducir una tensión peligrosa de una intensidad tal que puede provocar una descarga eléctrica.

# **Aviso**

Se utiliza para caracterizar las indicaciones de seguridad o para llamar la atención sobre peligros y riesgos especiales.

# **Nota**

<span id="page-12-2"></span>Se utiliza para caracterizar informaciones adicionales o indicaciones importantes.

# **2. Contenido del paquete**

- Radio digital DIR3100/DIR3110
- Antena telescópica con conexión coaxial
- Mando a distancia
- 2 pilas AAA
- Instrucciones breves/instrucciones de uso
- Folleto Spotify Connect
- Cable de conexión para euroenchufes

# **3. Instrucciones de seguridad**

- El producto es para el uso doméstico privado, no comercial.
- Proteja el producto de la suciedad, la humedad, el calor excesivo y utilícelo sólo en recintos secos.
- Este producto, como todos los productos eléctricos, no debe estar en manos de los niños.
- No deje caer el producto ni lo someta a sacudidas fuertes.
- No opere el producto fuera de los límites de potencia indicados en los datos técnicos.
- Mantenga el material de embalaje fuera del alcance de los niños, existe peligro de asfixia.
- Deseche el material de embalaje en conformidad con las disposiciones locales sobre el desecho vigentes.
- No realice cambios en el aparato. Esto conllevaría la pérdida de todos los derechos de la garantía.

#### **Peligro de sufrir una descarga eléctrica**

- No abra el producto y no lo siga operando de presentar deterioros.
- No utilice el producto si el adaptador de AC, el adaptador del cable o el cable eléctrico están dañados.
- No intente mantener o reparar el producto por cuenta propia. - Encomiende cualquier trabajo de mantenimiento al personal especializado competente.

# **Aviso – Pilas**

- Respete siempre la polaridad correcta (símbolos + y -) de las pilas y colóquelas como corresponda. La no observación de lo anterior conlleva el riesgo de derrame o explosión de las pilas.
- No permita a los niños cambiar las pilas sin la supervisión de una persona adulta.
- No mezcle pilas viejas y nuevas, ni tampoco pilas de tipos o fabricantes diferentes.
- Saque las pilas de los productos que no se vayan a utilizar durante un periodo prolongado de tiempo.
- No cortocircuite las pilas.
- No cargue las pilas.
- No arroje las pilas al fuego.
- Mantenga las pilas fuera del alcance de los niños.

#### **4. Información y notas relevantes antes de la puesta en marcha**

#### $(i)$ **Nota**

Encontrará una descripción detallada de la aplicación UNDOK y del alcance completo de sus funciones en nuestra guía UNDOK, en:

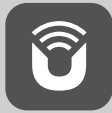

www.hama.com->00054838 ->Downloads

#### <span id="page-13-0"></span>**Nota – Optimizar la recepción**

- Este producto cuenta con una conexión para antena que permite la utilización de una antena activa o pasiva. Dicha conexión se efectúa mediante un conector F coaxial.
- El producto ya incorpora una antena telescópica pasiva que permite la recepción mediante DAB, DAB+ y FM. Para facilitar un rendimiento óptimo de la recepción, tenga en cuenta que la antena debe haberse extraído completamente y que debe contar con una orientación vertical.
- Puede que deba probar diferentes ubicaciones para obtener la mejor recepción posible.

#### **Preparación de la conexión de red/ conexión a Internet**

Tiene la posibilidad de integrar esta radio en una red local, accediendo así a un servidor doméstico u otras fuentes habilitadas. Para recibir radio por Internet o acceder a contenidos multimedia no almacenados localmente (de tipo streaming, p. ej. Spotify Connect), se requiere adicionalmente una conexión a Internet en la red.

**Nota**

Una conexión por cable es menos propensa a sufrir interferencias que una conexión mediante WLAN. Por ello recomendamos la conexión directa por cable entre el punto de acceso (AP) y la radio para garantizar una recepción sin interferencias.

#### **4.1 Conexión LAN (red alámbrica)**

- Conecte un cable RJ45 LAN con una toma de conexión libre de su router/switch/AP.
- Conecte el otro extremo del cable LAN con la conexión LAN (RJ45) de la radio.
- Asegúrese de que el router está encendido y de que se ha establecido una conexión a Internet/a la red.
- Si surgieran preguntas sobre la configuración del router, emplee las instrucciones de uso del router para detectar el fallo/solucionar el problema.
- Encontrará instrucciones precisas para la configuración de la conexión LAN en el apartado Conexión alámbrica.

#### **4.2 Conexión WLAN/Wi-Fi (red inalámbrica)**

- Asegúrese de que el router está encendido y de que se ha establecido una conexión a Internet/a la red.
- Si no lo ha hecho todavía, active la conexión WLAN de su router.
- Si surgieran preguntas sobre la configuración del router, emplee las instrucciones de uso del router para detectar el fallo/solucionar el problema.
- Encontrará instrucciones precisas para la configuración de la conexión WLAN en el apartado Conexión inalámbrica.

#### **5. Notas generales sobre el manejo**

#### **Instrucciones de manejo**

- En estas indicaciones para el manejo siempre se hace referencia al manejo directo desde el dispositivo. Las funciones utilizables únicamente mediante la aplicación (app) o el mando a distancia se aclaran por separado.
- Las teclas del mando a distancia y sus funciones, las correspondientes a las teclas del dispositivo (≙) pueden consultarse en el apartado referente a los elementos de manejo e indicadores.
- [**OK**] y la tecla de navegación ► del mando a distancia equivale a la tecla [**ENTER/NAVIGATE**] del lado frontal de la radio.
- La tecla de navegación < auf der Fernbedienung entspricht  $\left[\rightleftarrow\right]$  auf der Frontseite des Radios.
- Las teclas de navegación ▲/▼ equivalen a girar a la izquierda y a la derecha la tecla [**ENTER/NAVIGATE**] del lado frontal de la radio.
- En casos de selección entre diferentes botones (p. ej. SÍ o NO), el botón seleccionado se muestra con fondo claro.
- En menús que ofrecen una selección entre diferentes opciones (p. ej. ecualizador,actualización, etc.), la opción actualmente seleccionada se indica mediante \*.

# <span id="page-14-0"></span>**5.1 Navegación y control**

- Girando [**ENTER/NAVIGATE**] puede seleccionar opciones individuales del menú.
- Durch Drücken von [**ENTER/NAVIGATE**] bestätigen Sie die Auswahl.

Este procedimiento se visualiza en estas instrucciones de manejo mediante los siguientes símbolos.

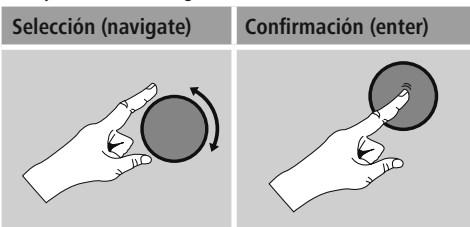

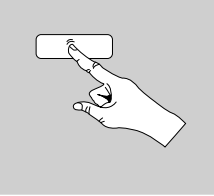

Es posible acceder a algunas funciones mediante teclas de marcación abreviada. La pulsación de las teclas de marcación abreviada se representa mediante este símbolo.

Tras pulsar una tecla de marcación abreviada, navegue por las opciones de menú ofrecidas mediante [**ENTER/ NAVIGATE**].

#### **5.2 Regular el volumen/ mute**

- Girando [**VOLUME/POWER**] se aumenta (a la derecha) o disminuye (a la izquierda) el volumen.
- Pulse  $\left[\biguplus X\right]$  en el mando a distancia para silenciar la radio.
- Pulse  $\blacksquare$   $\times$ ] nuevamente para restablecer el volumen al valor aplicado previo al silenciamiento.

#### **5.3 Introducción de contraseñas, textos de búsqueda, etc.**

- Seleccione con [**ENTER/NAVIGATE**] los números y/o cifras correspondientes individualmente y confirme la selección correspondiente pulsando [**ENTER/NAVIGATE**].
- Para corregir fallos en la introducción, seleccione y confirme con el botón –. El último valor introducido se borra.
- Para cancelar la introducción, seleccione y confirme con el botón ABBR.
- Si ha introducido todo los valores y desea finalizar la introducción, confirme con el botón OK.
- Pulsando **[O]**/[INFO] accede directamente a los botones  $-1$ OK  $1$   $\triangle$ RRR

#### **5.4 Información adicional**

Pulsando **[O]** / [INFO] se muestra información adicional, dependiendo del modo operativo y de la emisora, los archivos de música etc. correspondientes.

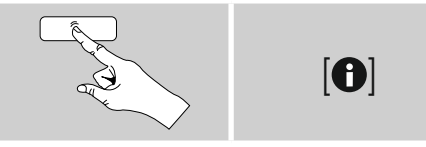

#### • **Descripción**

Indicación de la emisora de radio, el programa actual, contenido, temas, etc.

• **Género/país del programa**

Se indica el género (estilo musical) y el país/estado o la región de la emisora.

- **Fiabilidad**
- **Velocidad de bit**

Se muestra la velocidad de bit de la emisora recibida en el momento actual.

• **Codec**

Indicación del procedimiento de codificación para la digitalización de datos y señales, p. ej. MP3, WMA

• **Tasa de muestreo**

Indicación de la tasa de muestreo (tasa de sampling/ sample o frecuencia de muestreo), que indica la frecuencia con la que se consulta la señal de audio en un tiempo determinado.

• **Buffer de reproducción**

La potencia de la señal de la emisora recibida se indica mediante la longitud de la barra representada.

- **Fecha actual**
- **Intérprete**
- **Álbum**
- **Carpeta**
- **Ruta**

Indicación de la ruta de almacenamiento del archivo reproducido actualmente.

#### **5.5 Encendido/ apagado/ standby**

- Pulse [VOLUME/POWER] en el dispositivo o  $\Box$ en el mando a distancia para encender la radio.
- Pulse  $\lceil$  ( $\cdot$ ) en el mando a distancia o bien, durante 3 segundos, [**VOLUME/POWER**] en el dispositivo, para apagar la radio (standby).

# <span id="page-15-0"></span>**5.6 FTeclas de función 1-7,** , , , ,

Esta radio cuenta con siete teclas de favoritos que ofrecen diferentes funciones dependiendo del modo de reproducción actual.

# **Nota**

Si se ocupa un puesto de favoritos, el número se corresponde con las teclas de favoritos del mando a distancia.

#### **Radio por Internet, DAB/DAB+ und FM (Radio)**

Durante la reproducción de un programa de radio, las teclas de función solo sirven para guardar y acceder directamente a emisoras de radio. Así, cada tecla puede ocuparse con una emisora propia mediante una pulsación larga de la tecla. La radio confirma directamente en la pantalla que una emisora se ha guardado. Pulsando nuevamente la tecla se accede a la emisora guardada.

# **Spotify**

En este modo, las teclas tienen, en parte, una doble función.

- **Pulsación larga:** Pulsando y manteniendo pulsada la tecla de función correspondiente, la reproducción actual se guarda en la posición correspondiente.
- **Pulsación breve:** Pulsando brevemente la tecla de función se reproduce la lista de reproducción guardada en ella.
- **Pulsación doble:** Las teclas de función 4, 5 y 6 se emplean para la navegación en una lista de reproducción. Mediante una doble pulsación de la tecla de función 4 se pausa y reanuda el título actual. Mediante una doble pulsación de la tecla de función 5 se accede al título anterior de la lista de reproducción, mientras que la table 6 lleva al título siguiente.

### **Reproductor de CD**

Véase el capítulo **11. CD-Player**.

#### **Reproductor de música**

En la reproducción de una memoria USB o mediante red (UPnP), las teclas de función tienen las siguientes funciones:

- **Tecla de función 3 ( )**: Detiene la reproducción actual e indica la carpeta a partir de la cual se ha reproducido un título por última vez.
- **Tecla de función 4 ( ):** Mediante una pulsación breve de esta tecla se detiene la reproducción actual, manteniéndose la posición actual. Volviendo a pausar esta tecla se reanuda la reproducción a partir del punto en el que previamente se detuvo.
- **Tecla de función 5 & 6:** Estas teclas sirven para la navegación entre las pistas del CD. Pulsando brevemente las teclas podrá alternar entre las pistas.
- Con una pulsación larga y mantenida de la tecla podrá avanzar y retroceder dentro de la pista en reproducción.
- **Tecla de función 1 & 7:** Estas teclas no tienen ninguna función en este modo.

#### **6. Puesta en funcionamiento**

#### **6.1 Mando a distancia**

- Abra la cubierta del compartimento de pilas que se encuentra en el lado posterior del mando a distancia.
- Coloque las pilas incluidas en el volumen de suministro atendiendo a que la polaridad sea la correcta. La polaridad correcta se muestra en el compartimento para pilas mediante la indicación del polo positivo y negativo.

# **6.2 Radio – Conexión y proceso de inicio**

Conecte el cable de corriente con una toma de corriente correctamente instalada y fácilmente accesible. La fuente de alimentación es adecuada para una tensión de red de 100-240 V y por ello utilizable en prácticamente todas las redes de corriente que se basen en corriente alterna. Recuerde que para ello puede requerirse un adaptador específico del país.

Encontrará la selección correspondiente de productos en www.hama.com.

# <span id="page-16-0"></span>**Nota**

- Utilice el producto conectado a una toma de corriente autorizada.
- En caso de tomas de corriente múltiples, asegúrese de que los consumidores conectados no sobrepasan el consumo total de potencia admisible.
- La toma de corriente debe estar fácilmente accesible en todo momento.
- Desconecte el producto de la red si no va a emplearse durante un tiempo prolongado.

La inicialización se produce tras la conexión del producto a la toma de corriente. La radio se inicia.

El asistente de configuración le ayuda durante el ajuste inicial.

# **6.3 Configuración inicial**

En la configuración inicial se muestran enumerados los posibles idiomas de menú. Proceda del siguiente modo para ajustar el idioma deseado:

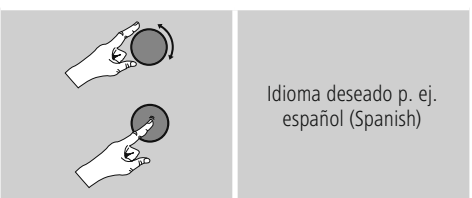

# **6.4 Asistente de configuración**

Una vez ajustado el idioma, es posible iniciar (SÍ)/saltar (NO) la configuración inicial mediante el asistente de configuración:

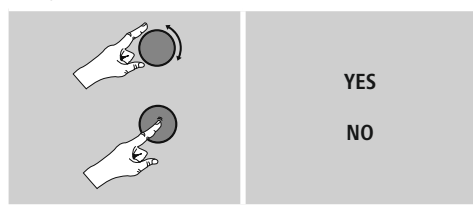

#### $\bigcirc$ **Nota – Inicio con o sin asistente de configuración**

- Para una primera puesta en funcionamiento fácil y rápida (ajuste de fecha y hora, configuración de la conexión a Internet, etc.) le recomendamos ejecutar el asistente de configuración (SÍ).
- Si, no obstante, desea saltar la configuración inicial mediante el asistente de configuración, seleccione NO. Todos los ajustes realizados mediante el asistente de configuración pueden efectuarse también posteriormente de manera individual a través de los ajustes del sistema. Alternativamente, es posible ejecutar nuevamente el asistente de configuración en cualquier momento.
- Seguidamente, seleccione SÍ o NO para ejecutar o no ejecutar el asistente de configuración automáticamente con el siguiente inicio de la radio. Se encuentra en el menú principal.

# **Fecha/hora**

#### **Formato de12/24 horas** • **Actualización automática**

- - **Actualización de DAB/FM**

En la actualización automática mediante la red de radio FM/DAB/DAB+, las instituciones radiofónicas facilitan la hora y la fecha y el dispositivo las procesa. Efectuando el ajuste a través de dicha fuente tendrá la absoluta certeza de que la hora se ajustará correctamente y las horas de alarma guardadas se mantendrán, incluso en caso de sufrir un fallo de corriente.

• **Actualización de Internet**

Seleccionando esta opción, la hora y la fecha se ajustan automáticamente a través de la conexión a Internet. Seleccione adicionalmente la zona horaria de su localización y, si lo desea (ON), la adaptación al horario de verano/invierno.

• **No hay actualización** La hora y la fecha (DD-MM-AAAA) deben ajustarse manualmente, ya que no se produce un ajuste automático.

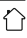

#### <span id="page-17-0"></span>**Detener la conexión de red**

Este ajuste es una función de ahorro energético de la radio. Con la función desactivada(NO#), el módulo de red se apaga si la radio no emplea activamente ninguna conexión de red (p. ej. en el modo standby). Con ello, una vez apagado, no es posible acceder a la radio desde un PC, smartphone o tableta.

- Por tanto, en caso de emplear streaming o el control vía app, debe activar esta opción de menú (SÍ#). Esta opción está desactivada de manera estándar.

#### **Asistent[e](#page-35-1) de red – Configuración de la conexión a Internet**

#### **Nota – Referencia a otro punto de estas instrucciones de manejo**

Debido a la gran extensión de este capítulo, siga las indicaciones presentadas bajo 13.2.1. Asistente de red – Configuración de la conexión a Internet.

La finalización del asistente de red también supone la finalización del asistente de configuración. En la pantalla se muestra la nota correspondiente. Confirme la finalización pulsando [**ENTER/NAVIGATE**],

para acceder al menú principal.

### **7. Menú principal/modos**

Proceda como se indica a continuación para acceder al menú principal:

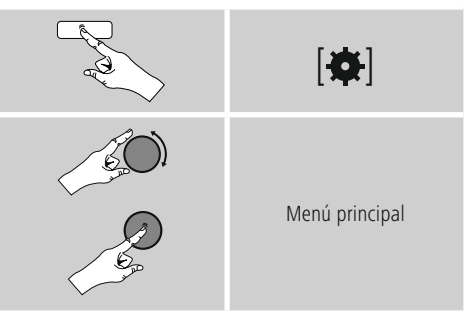

El menú principal contiene los diferentes modos operativos y otros accesos directos, explicados por separado en los siguientes capítulos:

- **7. Radio por Internet**
- **8. Spotify**
- **9. Reproductor de música**
- **10. [DAB](#page-25-1)**
- **11. [FM](#page-29-1)**
- **12. [Entrada](#page-31-1) auxiliar**
- **13. [Bluetooth](#page-31-1)**®
- **14. [Función](#page-31-2) sleep**
- **15. [Despertador](#page-33-1)**
- **16. Ajustes del [sistema](#page-34-1)**

También es posible seleccionar cada modo operativo pulsando [M] / [MODE] repetidamente.

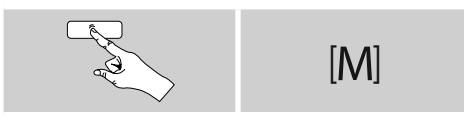

### <span id="page-18-0"></span>**8. Radio por Internet**

#### **Nota**

\* Es posible modificar el proveedor para garantizar la funcionalidad y el rendimiento del producto.

Active, desde el menú principal o pulsando [M] / [MODE] – repetidamente, el modo operativo Radio por Internet (Internet Radio) desde la radio:

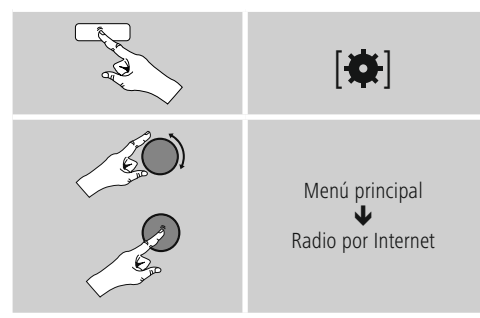

Alternativamente, pulse [**IR**] en el mando a distancia, para conmutar automáticamente a dicho modo operativo.

#### **8.1 Búsqueda de emisora**

La radio ofrece diferentes posibilidades para buscar las emisoras deseadas.

- Navegue por cada función de búsqueda individual y sus opciones mediante [**ENTER/NAVIGATE**].
- Una vez haya encontrado la emisora deseada, confirme pulsando [**ENTER/NAVIGATE**]. La radio reproduce la emisora.

#### **8.1.1 Búsqueda de países y regiones**

Para buscar emisoras de continentes, regiones y países concretos, proceda del siguiente modo:

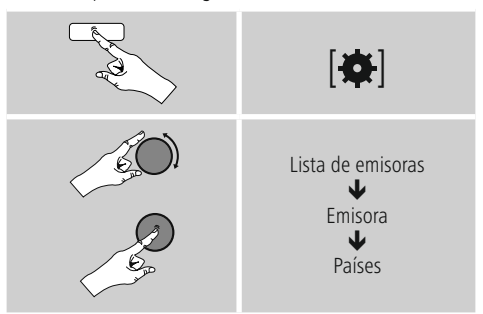

Una vez haya limitado el país/la región, seleccione una emisora entre todas las emisoras u ordénelas por géneros.

#### **8.1.2 Búsqueda por géneros**

Para buscar emisoras de un estilo de música determinado o según su temática, proceda del siguiente modo:

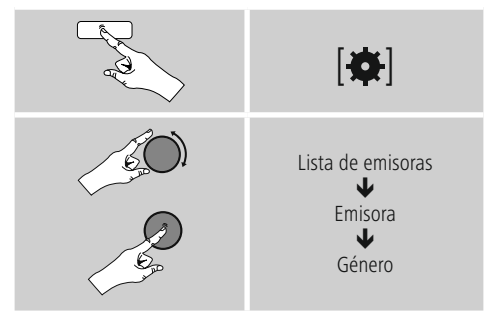

Una vez haya limitado la búsqueda a un género, seleccione una emisora, entre todas las emisoras o entre las emisoras preseleccionadas, u ordénelas por países.

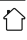

# <span id="page-19-0"></span>**8.1.3 Búsqueda por nombre**

Si conoce el nombre de la emisora deseada, puede buscar dicho nombre:

# $|$   $\bullet$   $|$ Lista de emisoras ₩ Emisora J Buscar emisora

Introduzca en el campo de introducción el nombre de la emisora o parte de él y confirme con el botón OK para iniciar la búsqueda. Obtendrá una enumeración de todas las emisoras cuyos nombres contengan el texto buscado.

# **8.1.4 Emisoras populares**

Proceda como se indica a continuación para obtener una selección de las emisoras más populares:

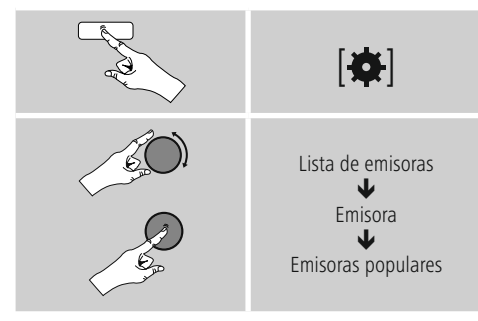

# **8.1.5 Emisoras nuevas**

Proceda del siguiente modo para encontrar las emisoras recientemente añadidas a la base de datos:

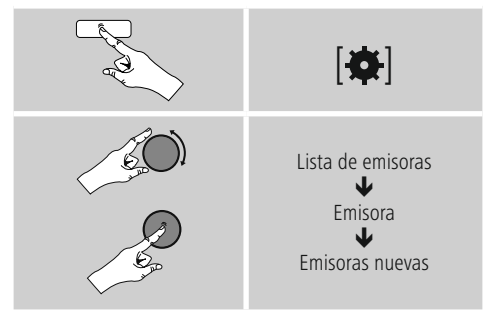

# **8.1.6 Emisoras locales**

Para buscar concretamente emisoras de su país (ubicación actual de la radio), proceda del siguiente modo:

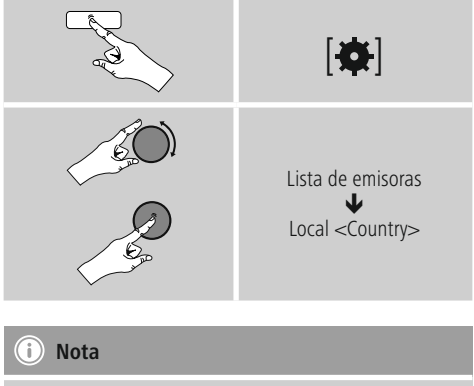

El comodín <Country> se sustituye por el país actual correspondiente.

Aparte de este filtro local puede aplicar filtros adicionales de género o seleccionar una emisora entre todas las emisoras o entre las emisoras preseleccionadas.

# <span id="page-20-0"></span>**8.2 Podcasts**

Los podcasts son contribuciones concretas y accesibles sobre diferentes temas, como pueden ser, entre otros, programas de entrevistas, noticias y muchos más. Los podcasts están accesibles a través de Internet. Por regla general, los podcasts suman una cifra aproximada de 10.000 contribuciones. Al igual que ocurre con las emisoras,la radio ofrece la posibilidad de filtrar entre la gran variedad de podcasts o de buscar un resultado adecuado en toda la base de datos.

# **8.2.1 Búsqueda por países**

Para buscar podcasts de continentes, regiones y países concretos, proceda del siguiente modo:

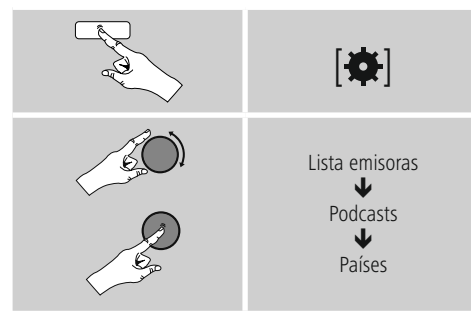

Una vez haya limitado el país/la región, seleccione un podcast entre todas las opciones u ordénelos por géneros.

# **8.2.2 Búsqueda por formatos(temas/categorías)**

Para buscar podcasts de un estilo de música determinado o según su temática, proceda del siguiente modo:

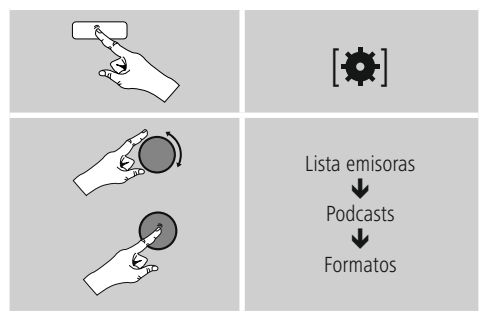

# **8.2.3 Búsqueda por nombre**

Si conoce el nombre del podcast deseado, puede buscar dicho nombre:

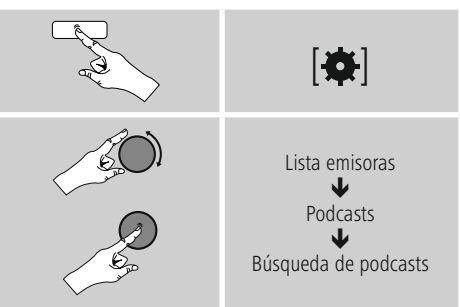

Introduzca en el campo de introducción el nombre del podcast o parte de él y confirme con el botón OK para iniciar la búsqueda. Obtendrá una enumeración de todos los podcasts cuyos nombres contengan el texto buscado.

# **8.3 Escuchado por última vez**

La radio guarda las emisoras abiertas recientemente y los podcasts en una lista separada. Para acceder a esta lista, proceda del siguiente modo:

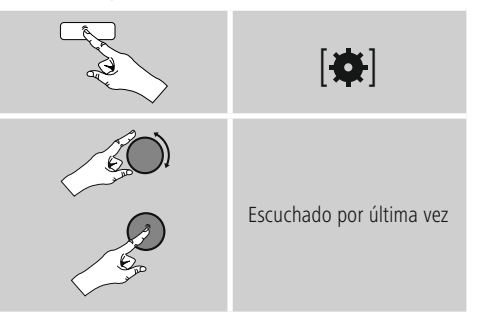

# <span id="page-21-0"></span>**8.4 Favoritos (local)**

Puede memorizar sus emisoras favoritas en las 30 memorias para favoritos y así poder acceder directamente a las mismas con rapidez.

# **8.4.1 Guardar favoritos**

- Programe la emisora que desee archivar en una memoria para favoritos.
- Cuando se esté reproduciendo la emisora, pulse y mantenga pulsada [H] / [MEMORY] situada en el lado frontal de la radio.

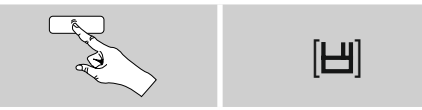

Tras aprox. dos segundos se abre una ventana de resumen con las memorias para favoritos.

- Girando [**ENTER/NAVIGATE**] puede navegar entre las memorias para favoritos (1 a 30).
- Pulse [**ENTER/NAVIGATE**], para memorizar la emisora en la memoria para favoritos deseada.

# **8.4.2 Acceder a favoritos**

Pulse [H] / [MEMORY], para abrir la ventana de resumen con las memorias de favoritos.

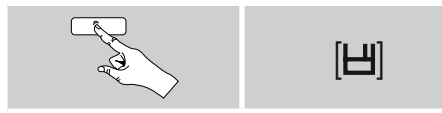

Seleccione uno de sus favoritos mediante [**ENTER/ NAVIGATE**].

# **Nota**

Los favoritos no pueden borrarse.

Si las 30 memorias para favoritos estuvieran ya asignadas y quiere memorizar una emisora adicional entre sus favoritos, seleccione una memoria para favoritos que ya esté asignada. La memoria se sobrescribe con la nueva emisora.

#### **8.4.3 Administración de favoritos mediante el mando a distancia**

#### **Favoritos 1-10**

El mando a distancia suministrado cuenta con teclas numéricas del 1 al 0 (0 ≙ 10). A cada una de dichas teclas numéricas puede asignársele un favorito (por cada tipo de recepción).

- Para guardar una emisora, mantenga pulsada la tecla numérica correspondiente del mando a distancia (durante aprox. tres segundos).
- La radio confirma la memorización mostrando la nota guardado en la pantalla.
- Para acceder a los favoritos, pulse brevemente la tecla numérica correspondiente del mando a distancia.

# **Favoritos 1-30 (alternativa a las teclas numéricas)**

- Para memorizar una emisora en las memorias para favoritos 1-30, mantenga pulsada [**FAVORITES**] (durante aprox. tres segundos). Tras dos segundos se abre una ventana de resumen con las memorias para favoritos.
- Con las teclas de favoritos[+] / [-] (girando [**ENTER/ NAVIGATE**]) puede navegar entre las memorias para favoritos (1-30).
- Pulse [**OK**] ([**ENTER/NAVIGATE**]), para memorizar la emisora en la memoria para favoritos deseada.
- Para acceder a los favoritos, pulse ahora brevemente [**FAVORITES**], seleccione, con las teclas de favoritos [+] / [-] (girando [**ENTER/NAVIGATE**]) el favorito deseado y confirme la selección pulsando [**OK**] ([**ENTER/NAVIGATE**]).

#### **8.4.4 Administración de favoritos mediante el mando a distancia**

Las teclas de función se indican detalladamente en el capítulo 5.6 Teclas de función 1-7**,** , , , , .

# <span id="page-22-0"></span>**9. Spotify**

Con Spotify Connect tiene acceso a millones de temas, pudiendo incorporarlos a su radio, disfrutarlos en sus desplazamientos desde su smartphone o emplearlos en su PC o smartphone.

# **Condiciones:**

- Debe haber instalado la app Spotify en su dispositivo Android/iOS.
- Dicha app puede descargarse desde Play Store o desde la App Store de Apple. Una vez instalada, inicie la app e inicie sesión con sus datos de acceso o regístrese.
- Necesita una cuenta Spotify Premium (más información en www.spotify.es)
- La radio y el dispositivo Android/iOS con la app Spotify deben encontrarse en la misma red.

#### **Utilización:**

- Inicie como de costumbre la reproducción de una lista de reproducción/un título en la app Spotify.
- Se muestran los datos de reproducción habituales, como la portada del álbum, el título, etc.
- En el margen inferior de la pantalla se muestra el logo de Spotify Connect y Dispositivos disponibles  $\bullet$ .

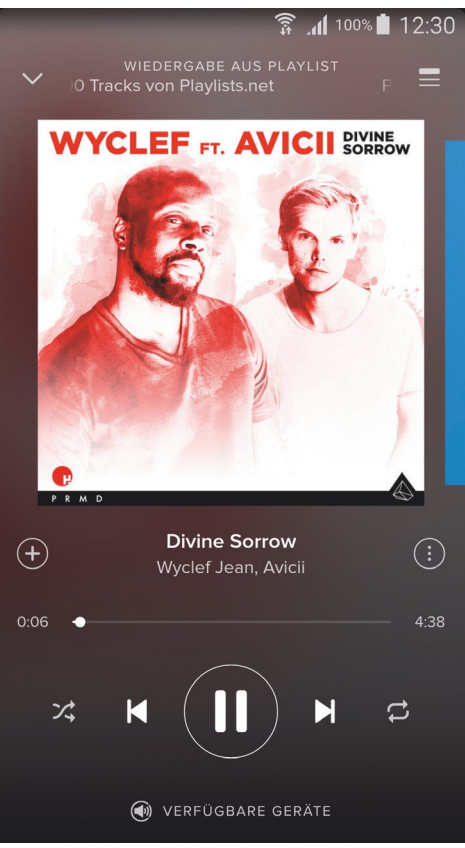

Pantalla de reproducción

- <span id="page-23-0"></span>• Seleccione Dispositivos disponibles para acceder a la página de resumen con todos los dispositivos disponibles en la red.
- Seleccione la radio. La reproducción de audio se efectúa ahora a través de la radio.

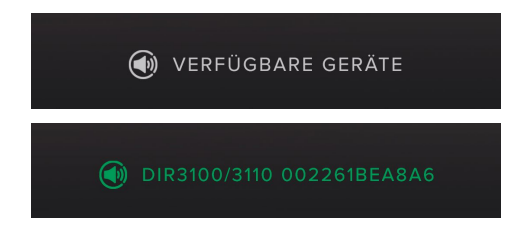

Establecida la conexión, se muestra el logo de Spotify Connect y la denominación del dispositivo en color verde.

#### **Realizada correctamente la conexión inicial:**

Active, desde el menú principal o pulsando repetidamente [M] / [**MODE**] – el modo operativo Spotify (Spotify Connect) en la radio:

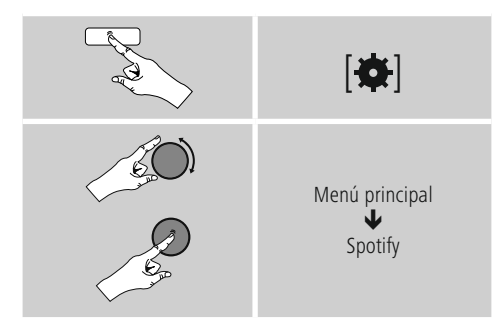

- Pulse [**enter/navigate**] (o [ $\blacktriangleright$ ] en el mando a distancia) para iniciar la reproducción.
- Alternativamente, también puede controlar la radio mediante la app Smart Radio, la app Spotify o el mando a distancia, p. ej. pasar de un título a otro o modificar el volumen.

# **10. Reproductor de música**

Este modo operativo permite la reproducción de archivos MP3, WMA o FLAC almacenados en un PC, un medio de soporte de datos o la red local.

Active, desde el menú principal o pulsando repetidamente [ ] / [**MODE**] – el modo operativo Reproductor de música en la radio:

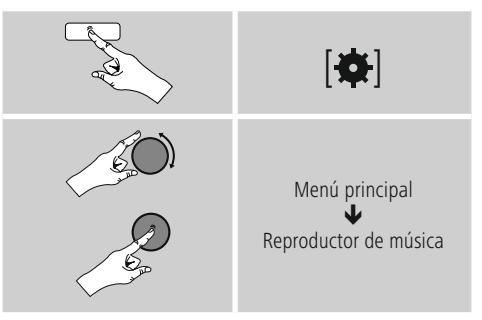

Alternativamente, pulse [**MEDIA**] en el mando a distancia, para conmutar automáticamente a dicho modo operativo.

#### **10.1 Reproducción de un medio de soporte de medios externo (USB)**

- Enchufe el medio de soporte de datos (memoria USB) al puerto USB de la radio.
- El medio de soporte de datos debe haber sido formateado con el formato FAT16/FAT32.
- La radio detecta automáticamente el medio de soporte de datos.
- Al mostrarse un mensaje preguntándole si desea abrir el medio de soporte de datos conectado, confirme con SÍ.
- Se muestran los archivos/las carpetas guardados en el medio de soporte de datos. Seleccione, con [**ENTER/NAVIGATE**] el archivo deseado para iniciar la reproducción.

<span id="page-24-0"></span>Alternativamente, p. ej. en caso de que el medio de soporte de datos ya esté enchufado, puede seleccionar el archivo deseado para la reproducción como se indica a continuación:

# | **8** | Reproductor de música ₩ Reproducir USB

# **10.2 Reproducción desde el ordenador (streaming)**

Puede administrar la radio desde su ordenador y transmitir música (mediante streaming) desde su ordenador a la radio.

A continuación se explica el proceso para ordenadores con el sistema operativo Windows 8. Si utiliza otro sistema operativo o tiene cualquier otra pregunta, diríjase a nuestro equipo de Soporte.

#### **Condiciones:**

- La radio y el ordenador deben encontrarse en la misma red.
- El ordenador debe haber autorizado a la radio como dispositivo de reproducción.

#### Proceda del siguiente modo:

 $\rightarrow$  Control del sistema  $\rightarrow$  Red e Internet  $\rightarrow$  Mostrar **ordenadores y dispositivos en la red**

En esta enumeración debería encontrarse la radio.

- Haga clic, con el botón derecho del ratón, sobre el icono o la denominación de dispositivo correspondiente a la radio y seleccione Autorizar streaming a este dispositivo.
- Haga clic nuevamente, con el botón derecho del ratón, en el icono o la denominación de dispositivo correspondiente a la radio y seleccione Mostrar página web del dispositivo para modificar la denominación de dispositivo (Friendly Name).
- Se abre una nueva ventana del navegador. Aquí puede efectuar la modificación que desee.

#### **Utilización:**

- Ahora, la radio puede acceder a los directorios habilitados del PC, pudiendo usted enviar archivos de audio al dispositivo para su reproducción (streaming).
- De forma estándar se habilita el directorio de música de la biblioteca propia.
- Puede administrar y crear más habilitaciones desde el Explorador o desde el Reproductor de Windows Media.
- Haga clic, con el botón derecho del ratón, sobre el archivo de música deseado y seleccione Reproducir desde y la denominación de dispositivo de la radio.
- La radio inicia la reproducción del archivo de música.

#### **10.3 Reproducción desde la red– acceso directo mediante radio**

Para acceder desde la radio a las redes habilitadas existentes, proceda del siguiente modo:

Active, desde el menú principal o pulsando repetidamente [M] / [MODE] – el modo operativo Reproductor de música en la radio:

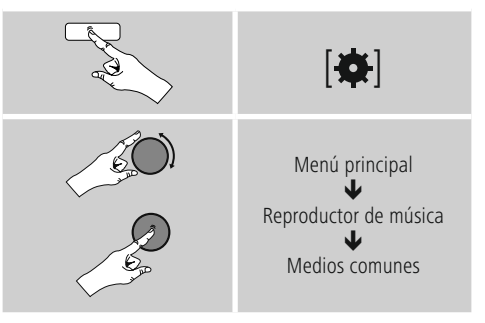

• Seleccione el dispositivo correspondiente (servidor doméstico, PC...) y abra, pulsando [**ENTER/NAVIGATE**] las habilitaciones contenidas.

Tiene la posibilidad de buscar archivos, abrir una lista de reproducción o explorar la totalidad de las habilitaciones de música. Si desea explorar la totalidad de las habilitaciones de música, dispone de funciones adicionales para la búsqueda y la ordenación (álbum, intérprete, género, carpeta, etc.) que le permitirán encontrar el archivo deseado más rápidamente.

# **Nota**

Muchas funciones de búsqueda y filtro solo están disponibles si se ha gestionado adecuadamente la etiqueta ID3 y otros datos de archivo en el dispositivo de origen o el archivo de audio.

#### <span id="page-25-0"></span>**Eliminar servidor:**

Para restablecer los servidores contactados hasta el momento, pulse [**ENTER/NAVIGATE**] . Si confirma la consulta pulsando SÍ, se borran los Medios comunes.

#### **10.4 Reproducción de una lista de reproducción**

Puede crear una lista de reproducción local en la radio en la que podrá guardar archivos procedentes de habilitaciones de red o de los medios de soporte de datos conectados.

- Seleccione el archivo que desee agregar a la lista de reproducción (Medios comunes/ Reproducir desde USB).
- Pulse y mantenga pulsada [**ENTER/NAVIGATE**] durante aprox. 3 segundos hasta que en la pantalla se muestre Agregado a la lista de reproducción.

# **Nota**

También puede utilizar listas de reproducción creadas en un PC con Windows (WPL = lista de reproducción Windows). Para ello puede utilizar el Reproductor de Windows Media.

• Para acceder directamente a la lista de reproducción, proceda como se indica a continuación:

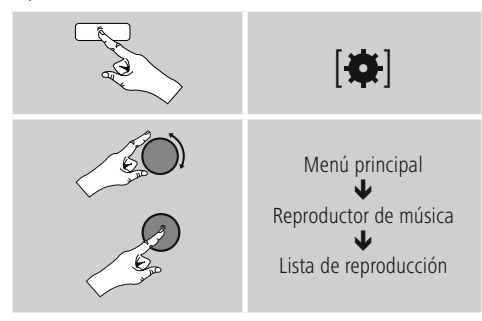

- Para eliminar archivos individuales de la lista de reproducción, seleccione el archivo que desee eliminar y pulse y mantenga pulsada [**ENTER/NAVIGATE**] durante aprox. 3 segundos.
- Confirme la consulta Borrar de mi lista de reproducción con SÍ para eliminar el archivo de la lista de reproducción.

• Para borrar la lista de reproducción completa, proceda del siguiente modo:

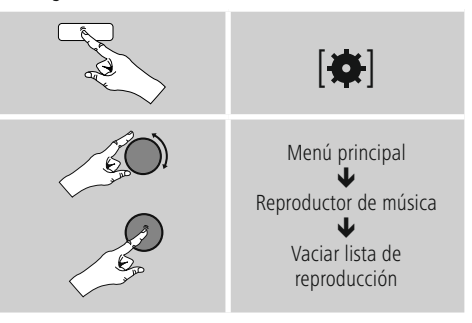

#### **10.5 Opciones generales de reproducción**

Estas opciones de reproducción, válidas para todas las posibilidades de reproducción indicadas bajo Reproductor de música, las encontrará en:

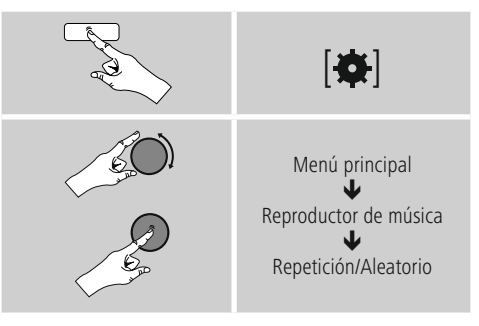

#### **Repetir: on / repetir: off**

Para modificar la función (on/off), pulse repetidamentet [**ENTER/NAVIGATE**].

Con Repetir: on solo se repite el título actual.

# **Reproducción aleatoria: on / reproducción aleatoria: off**

Para modificar la función (on/off), pulse repetidamente [**ENTER/NAVIGATE**].

<span id="page-25-1"></span>Con Reproducción aleatoria: on se reproducen todos los títulos siguiendo un orden aleatorio.

#### **11. Reproductor de CD**

La radio cuenta con una unidad de CD con la que es posible reproducir CDs de audio, CD-R, CD-RW y CD-MP3 convencionales.

#### <span id="page-26-0"></span>**11.1 Introducción/expulsión del disco**

#### **Nota**

- Tenga en cuenta que el disco (CD, CD-R, CD-RW, MP3-CD etc.) debe estar libre de polvo, suciedad, huellas dactilares y arañazos. De lo contrario es posible que se den fallos durante la reproducción, o que resulte imposible iniciar la reproducción.
- Al introducir o extraer un disco, no aplique fuerza nunca. El disco o la unidad pueden verse dañados.

# **Nota**

Tenga en cuenta que la reproducción del CD podría entrecortarse o presentar saltos en caso de volumen muy alto.

# **Aviso**

- Los CDs de 8 cm (disponibles como singles a menudo en los años 90) u otros formatos especiales que difieran en su diámetro o forma de un CD estándar no se pueden reproducir.
- ¡No intente introducir tales discos! La no observación de esta advertencia puede dañar la unidad y/o dejarla inutilizable.
- Active, desde el menú principal o pulsando repetidamente [M]/[MODE], el modo operativo CD en la radio.
- Pulse [PRESET 2] (11) para abrir la unidad de CD.
- De ser necesario, retire el disco de la unidad de CD.
- Ahora, coloque un disco cuidadosamente en la unidad de CD vacía.
- Pulse [PRESET 2] (11) para cerrar la unidad de CD.

# **11.2 Otras funciones**

- Pulse II para iniciar la reproducción o pulse esta tecla durante la misma para pausarla.
- Pulse il para detener el título reproducido de un disco. Esta tecla no existe en el mando a distancia.
- Pulse I P para saltar al siguiente título. Con una pulsación más larga puede iniciar el avance.
- Pulse  $\blacksquare$  para saltar al título anterior. Con una pulsación más larga puede iniciar el rebobinado.

Las teclas de función correspondientes del mando a distancia se describen al comienzo de estas instrucciones en el capítulo Elementos de manejo e indicadores

# **12. DAB**

La radio recibe todas las frecuencias de radio digital convencionales en el rango comprendido entre 174 MHz y 240 MHz (banda III, canales 5A a 13F).

• Active, desde el menú principal o pulsando repetidamente [M] / [MODE] el modo operativo DAB (Radio DAB) en la radio:

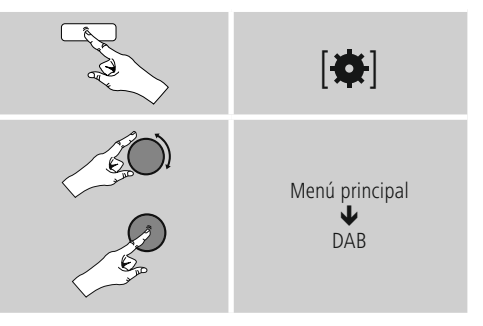

Alternativamente, pulse [**DAB**] en el mando a distancia, para conmutar automáticamente a dicho modo operativo.

# **12.1 Búsqueda/búsqueda automática**

La búsqueda automática de emisoras DAB explora la banda III DAB y busca las emisoras disponibles. Terminada la búsqueda, todas las emisoras que se pueden recibir sin fallos se guardan en orden alfabético.

La búsqueda automática de emisoras DAB se inicia automáticamente en el modo DAB la primera vez, indicado en la pantalla mediante Buscando... y una barra de progreso.

Si desea reiniciar nuevamente la búsqueda, proceda del siguiente modo:

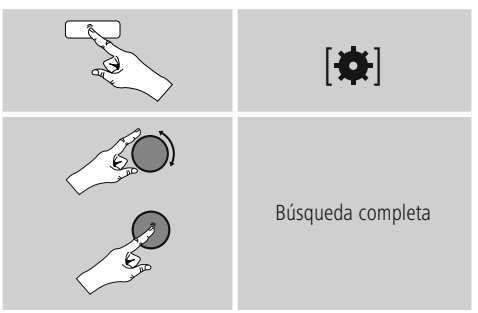

# <span id="page-27-0"></span>**12.2 Búsqueda manual de emisoras**

Con la búsqueda manual tiene la posibilidad de explorar frecuencias y canales individuales. Emplee esta función para seleccionar una emisora directamente, si no ha sido encontrada durante la búsqueda de emisoras y conoce su frecuencia,

Proceda del siguiente modo y selecciónela a partir de un rango de frecuencia de entre 5A y 13F:

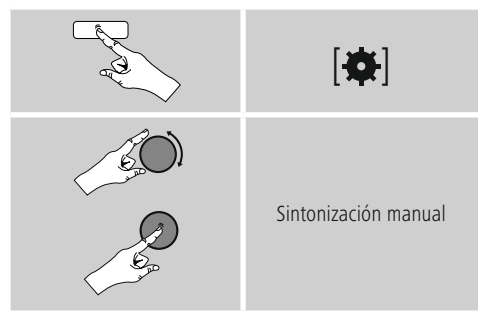

La barra Estabilidad indica la intensidad de recepción relativa. La marca en el interior de la barra indica el valor necesario para una recepción sin fallos. Si este valor no se alcanza (la barra se muestra vacía), la intensidad de recepción en este canal es insuficiente.

# **Nota**

• DAB/ DAB+ permite la transmisión de varias emisoras en un bloque de frecuencias. En la clasificación por conjunto, las emisoras se representan tal y como se encuentran distribuidas en los bloques de frecuencias.

# **12.3 Lista de emisoras**

Puede consultar la lista de emisoras en todo momento en el modo DAB. Para ello, dispone de dos posibilidades:

**a)** Si ya se está reproduciendo una emisora, basta con que gire [**ENTER/NAVIGATE**]. La radio pasa a mostrar la lista de emisoras en la pantalla.

**b)**

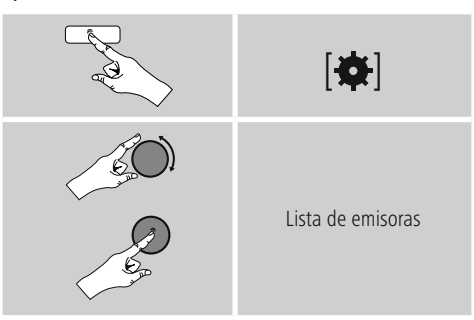

# **12.4 Clasificación lista de emisoras**

De manera estándar, la radio ordena las emisoras por orden alfabético. También puede reordenarlas por intensidad de la señal o por conjunto. Para modificar el orden de la clasificación, proceda del siguiente modo:

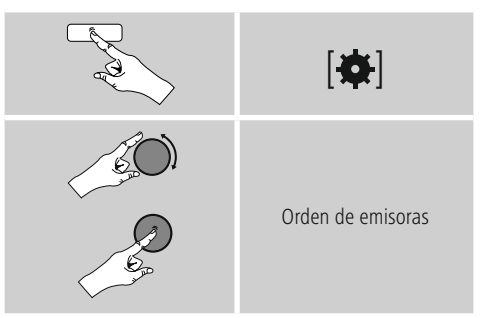

# <span id="page-28-0"></span>**12.5 Limpiar lista de emisoras**

Para eliminar de su lista de emisoras aquellas emisoras que no se encuentren en el área de recepción en ese momento, proceda del siguiente modo:

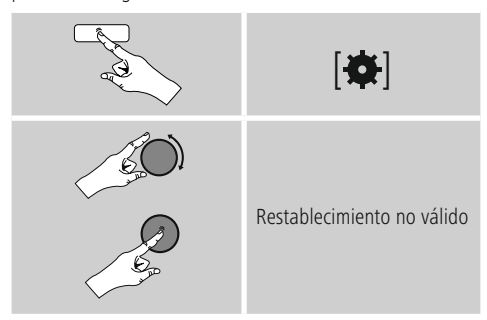

Todas las emisoras que no se puedan recibir en ese momento se eliminan de la lista de emisoras si confirma la consulta pulsando SÍ.

# **12.6 Favoritos**

Puede memorizar sus emisoras favoritas en las 30 memorias para favoritos y así poder acceder directamente a las mismas con rapidez.

# **12.6.1 Guardar favoritos**

- Programe la emisora que desee archivar en una memoria para favoritos.
- Cuando se esté reproduciendo la emisora, pulse y mantenga pulsada [H] / [MEMORY] situada en el lado frontal de la radio.

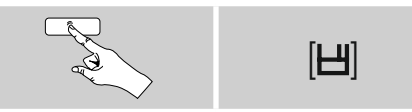

Tras aprox. dos segundos se abre una ventana de resumen con las memorias para favoritos.

- Girando [**ENTER/NAVIGATE**] puede navegar entre las memorias para favoritos (1 a 30).
- Pulse [**ENTER/NAVIGATE**], para memorizar la emisora en la memoria para favoritos deseada.

# **12.6.2 Acceder a favoritos**

Pulse [H] / [MEMORY] para abrir la ventana de resumen con las memorias de favoritos.

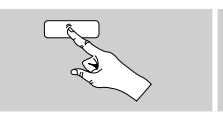

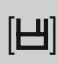

Seleccione uno de sus favoritos mediante [**ENTER/ NAVIGATE**].

#### **Nota**

Los favoritos no pueden borrarse.

Si las 30 memorias para favoritos estuvieran ya asignadas y quiere memorizar una emisora adicional entre sus favoritos, seleccione una memoria para favoritos que ya esté asignada. La memoria se sobrescribe con la nueva emisora.

#### **12.6.3 Administración de favoritos mediante el mando a distancia**

#### **Favoritos 1-10**

El mando a distancia suministrado cuenta con teclas numéricas del 1 al 0 (0 ≙ 10). A cada una de dichas teclas numéricas puede asignársele un favorito (por cada tipo de recepción).

- Para guardar una emisora, mantenga pulsada la tecla numérica correspondiente del mando a distancia (durante aprox. tres segundos).
- La radio confirma la memorización mostrando la nota guardado en la pantalla.
- Para acceder a los favoritos, pulse brevemente la tecla numérica correspondiente del mando a distancia.

#### **Favoritos 1-30 (alternativa a las teclas numéricas)**

- Para memorizar una emisora en las memorias para favoritos 1-30, mantenga pulsada [**FAVORITES**] (durante aprox. tres segundos). Tras dos segundos se abre una ventana de resumen con las memorias para favoritos.
- Con las teclas de favoritos[+] / [-] (girando [**ENTER/ NAVIGATE**]) puede navegar entre las memorias para favoritos (1-30).
- Pulse [**OK**] ([**ENTER/NAVIGATE**]), para memorizar la emisora en la memoria para favoritos deseada.
- Para acceder a los favoritos, pulse ahora brevemente [**FAVORITES**], seleccione, con las teclas de favoritos [+] / [-] (girando [**ENTER/NAVIGATE**]) el favorito deseado y confirme la selección pulsando [**OK**] ([**enter/ navigate**]).

# <span id="page-29-0"></span>**12.7 DRC (Control de Rango Dinámico)**

Algunas emisoras de radio de la red DAB son compatibles conun control de volumen que interviene activamente durante la reproducción. Si el volumen sube de manera repentina, el DRC lo regula y disminuye con plena autonomía. Si el volumen disminuye de manera repentina, el DRC lo sube automáticamente. Y lo mismo ocurre si el volumen de la reproducción disminuye súbitamente. La radio se encarga de volver a amplificar el volumen.

**DRC alto:** homogeneización total de los diferentes niveles de volumen. Compresión potente, puede atenuar la dinámica de una pieza musical de forma audible.

**DRC bajo:** homogeneización parcial de los diferentes niveles de volumen. Más sutil, sin demasiado detrimento de la dinámica.

**DRC off:** no se produce homogeneización.

Proceda del siguiente modo para efectuar el ajuste:

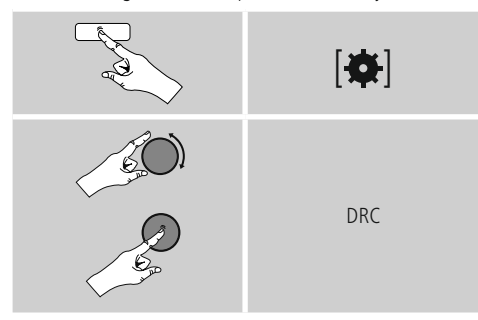

# <span id="page-29-1"></span>**13. FM**

Active, desde el menú principal o pulsando repetidamente [M] / [MODE]- el modo operativo DAB (Radio DAB) en la radio:

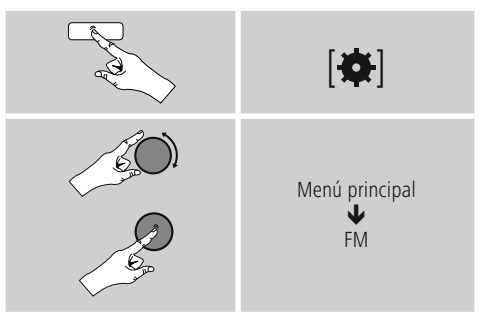

Alternativamente, pulse [**FM**] en el mando a distancia, para conmutar automáticamente a dicho modo operativo.

Las emisoras que transmiten datos adicionales sobre la emisora y el programa se identifican en la pantalla mediante un símbolo RDS (Sistema de Radiodifusión de Datos).

Pulsando **[O]** / [INFO] se visualizan estos datos adicionales.

# **13.1 Configuración de búsqueda**

La configuración de búsqueda le permite determinar si deben ignorarse las emisoras con intensidad de señal baja durante la búsqueda automática. Proceda del siguiente modo:

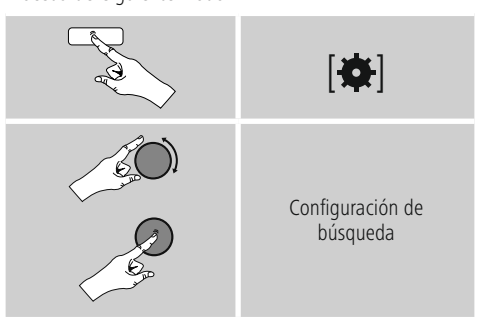

• Confirme la siguiente consulta pulsando SÍ para detenerse únicamente en las emisoras con alta intensidad de señal durante la búsqueda automática. De lo contrario, la búsqueda de emisoras se detiene en cada emisora de la que reciba señal.

#### <span id="page-30-0"></span>**13.2 Búsqueda automática de emisoras**

- Pulse [**ENTER/NAVIGATE**] hasta que se inicie la búsqueda automática de emisoras.
- Cuando se encuentra una emisora, la radio detiene la búsqueda e inicia la reproducción.
- Pulsando nuevamente [**ENTER/NAVIGATE**] se reanuda la búsqueda hasta que se encuentre la siguiente emisora.

# **13.3 Búsqueda manual de emisoras**

En caso de efectuar manualmente los ajustes de emisora, tiene la posibilidad de determinar usted mismo la frecuencia deseada y también de recibir emisoras cuya señal de emisión resultó muy débil durante la búsqueda automática de emisora y, por ello, no se tuvieron en cuenta.

• Gire [**ENTER/NAVIGATE**] (a la izquierda: - 0.05 MHz/a la derecha: + 0.05 MHz) hasta que se muestre la frecuencia deseada. Espere unos instantes y dará comienzo la reproducción de la señal de emisión recibida.

# **13.4 Favoritos**

Puede memorizar sus emisoras favoritas en las 30 memorias para favoritos y así poder acceder directamente a las mismas con rapidez.

# **13.4.1 Guardar favoritos**

- Programe la emisora que desee archivar en una memoria para favoritos.
- Cuando se esté reproduciendo la emisora, pulse y mantenga pulsada [H] / [MEMORY] situada en el lado frontal de la radio.

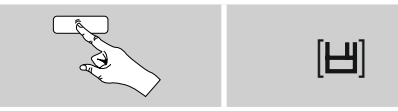

Tras aprox. dos segundos se abre una ventana de resumen con las memorias para favoritos.

- Girando [**ENTER/NAVIGATE**] puede navegar entre las memorias para favoritos (1 a 30).
- Pulse [**ENTER/NAVIGATE**], para memorizar la emisora en la memoria para favoritos deseada.

# **13.4.2 Acceder a favoritos**

Pulse [H] / [MEMORY], para abrir la ventana de resumen con las memorias de favoritos.

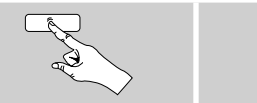

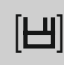

Seleccione uno de sus favoritos mediante [**ENTER/ NAVIGATE**].

#### าา **Nota**

Los favoritos no pueden borrarse.

Si las 30 memorias para favoritos estuvieran ya asignadas y quiere memorizar una emisora adicional entre sus favoritos, seleccione una memoria para favoritos que ya esté asignada. La memoria se sobrescribe con la nueva emisora.

#### **13.4.3 Administración de favoritos mediante el mando a distancia**

#### **Favoritos 1-10**

El mando a distancia suministrado cuenta con teclas numéricas del 1 al 0 (0 ≙ 10). A cada una de dichas teclas numéricas puede asignársele un favorito (por cada tipo de recepción).

- Para guardar una emisora, mantenga pulsada la tecla numérica correspondiente del mando a distancia (durante aprox. tres segundos).
- La radio confirma la memorización mostrando la nota guardado en la pantalla.
- Para acceder a los favoritos, pulse brevemente la tecla numérica correspondiente del mando a distancia.

## <span id="page-31-0"></span>**Favoritos 1-30 (alternativa a las teclas numéricas)**

- Para memorizar una emisora en las memorias para favoritos 1-30, mantenga pulsada [**FAVORITES**] (durante aprox. tres segundos). Tras dos segundos se abre una ventana de resumen con las memorias para favoritos.
- Con las teclas de favoritos[+] / [-] (girando [**ENTER/ NAVIGATE**]) puede navegar entre las memorias para favoritos (1-30).
- Pulse [**OK**] ([**ENTER/NAVIGATE**]), para memorizar la emisora en la memoria para favoritos deseada.
- Para acceder a los favoritos, pulse ahora brevemente [**FAVORITES**], seleccione, con las teclas de favoritos [+] / [-] (girando [**ENTER/NAVIGATE**]) el favorito deseado y confirme la selección pulsando [**OK**] ([**ENTER/NAVIGATE**]).

# **13.5 Configuración de audio**

En algunas emisoras puede darse una ligera mejora de la calidad si se reproducen en modo Mono si la recepción es débil. Usted puede activar esta función en el menú y la radio se encargará de pasar automáticamente a la recepción en modo Mono en caso de mala calidad de señal. Para modificar esta opción, proceda del siguiente modo:

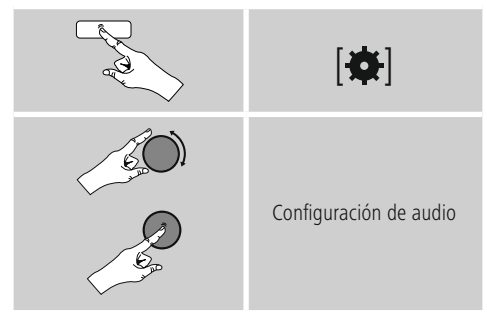

# <span id="page-31-1"></span>**14. Entrada auxiliar**

La entrada de audio analógica (puerto AUX IN ) permite conectar dispositivos móviles (p. ej. smartphones, tabletas, reproductores MP3, etc.) a la radio y reproducir los archivos de audio a través de la radio.

• Active, desde el menú principal o pulsando repetidamente [M] / [MODE] el modo operativo Entrada auxiliar (Aux in) en la radio:

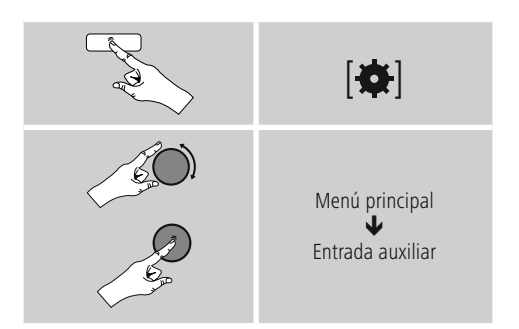

Alternativamente, pulse K29 en el mando a distancia, para conmutar automáticamente a dicho modo operativo.

- Conecte su dispositivo móvil y la entrada de audio (puerto AUX IN) de la radio mediante un cable de audio de 3,5 mm (cable con jack).
- <span id="page-31-2"></span>• Inicie y controle la reproducción de audio según corresponda mediante el terminal conectado.

# **15. Bluetooth**®

Puede conectar sus terminales a la radio vía Bluetooth® y emplearla como dispositivo de reproducción. En tal caso, el control de la reproducción se realiza directamente desde el terminal. El volumen también se puede regular desde la radio.

#### **Nota – Bluetooth**®

- Compruebe que su terminal móvil (teléfono móvil, etc.) sea compatible con Bluetooth®.
- Tenga en cuenta que el alcance Bluetooth® es de máx. 10 metros sin obstáculos, como pueden ser paredes, personas, etc.
- Pueden producirse interferencias en la conexión debido a otros dispositivos/ conexiones Bluetooth® presentes en el entorno.
- La radio solo puede vincularse con un único terminal.
- Tenga en cuenta que la compatibilidad depende de los perfiles Bluetooth® compatibles y de las versiones Bluetooth® empleadas. (Véase: Datos técnicos, instrucciones de manejo del terminal empleado)

<span id="page-32-0"></span>Pulsando repetidamente [M] / [MODE] activar el modo operativo Bluetooth® en la radio:

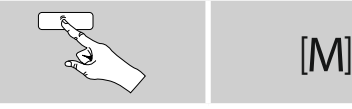

# **15.1 Conexión Bluetooth® inicial (Emparejamiento)**

- Asegúrese de que su terminal compatible con Bluetooth® está encendido y de que se ha activado Bluetooth®.
- Pulse repetidamente [M] / [MODE] para activar el modo operativo Bluetooth® en la radio:

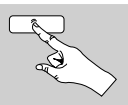

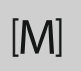

- En el terminal, abra la configuración Bluetooth® y espere hasta que se muestre **DIR3500MCBT** en la lista de los dispositivos Bluetooth encontrados.
- De ser necesario, inicie la búsqueda de dispositivos Bluetooth® desde su terminal.
- Seleccione **DIR3500MCBT** y espere hasta que el radio se muestre como conectado en la configuración Bluetooth® de su terminal.
- En la pantalla de la radio, su terminal también se muestra como conectado.
- Inicie y controle la reproducción de audio según corresponda mediante el terminal.

#### **Nota – Contraseña Bluetooth®**

Algunos terminales requieren una contraseña para la configuración de la conexión con otros dispositivos Bluetooth®.

• Introduzca la contraseña 0000 para la conexión con el radio si el terminal lo requiriese.

#### **15.2 Conexión Bluetooth® automática (una vez realizada la vinculación)**

• Los terminales que ya están vinculados a la radio se guardan automáticamente en la misma.

#### **Note – Fallo en la conexión**

La conexión se establece de forma automática tras el establecimiento correcto de la conexión inicial entre el radio y el terminal. De no establecerse la conexión Bluetooth® de forma automática, compruebe los siguientes puntos:

- Compruebe, en la configuración Bluetooth® del terminal, si DR1510 se ha conectado. De lo contrario, repita los pasos descritos en el apartado Conexión inicial Bluetooth®.
- Compruebe que el terminal y el radio se encuentren a una distancia inferior a 10 metros el uno del otro. De lo contrario, reduzca la separación entre los dispositivos.
- Compruebe la presencia de obstáculos que puedan afectar al alcance. De haberlos, reduzca la separación entre los dispositivos.

# **15.3 Desconexión de la conexión Bluetooth®**

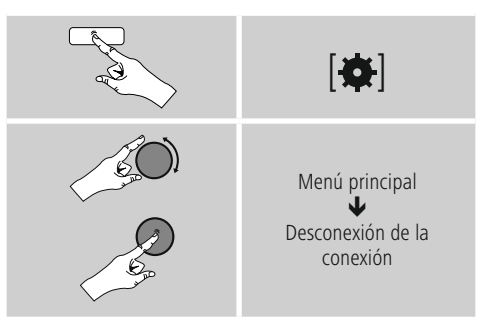

• Seleccione, a continuación, girando [**ENTER/ NAVIGATE**], el botón JA, y confirme la desvinculación de la conexión Bluetooth® pulsando [**ENTER/NAVIGATE**].

# <span id="page-33-0"></span>**16. Función sleep**

La radio incorpora una función de temporizador que pone el dispositivo en modo standby transcurrido un tiempo determinado.

- Pulse repetidamente [**SLEEP**] en el mando a distancia para ajustar el intervalo de tiempo deseado (off/ 15/30/45/60/90/120 minutos).
- Alternativamente, puede ajustar el intervalo de tiempo desde el menú principal, mediante [**ENTER/NAVIGATE**]:

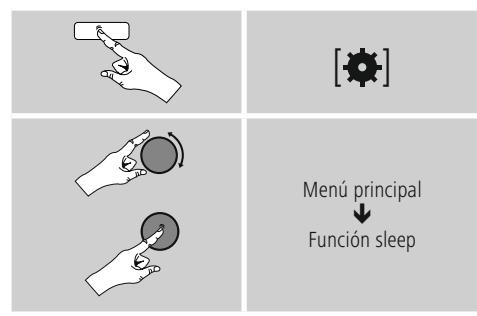

- Transcurrido el intervalo de tiempo ajustado, la radio pasa al modo standby.
- Pulse [**VOLUME/POWER**], para volver a encender la radio.
- Puede modificar o desactivar un intervalo de tiempo activo en cualquier momento pulsando nuevamente [**SLEEP**] en el mando a distancia (Sleep off).

# **Nota**

<span id="page-33-1"></span>La retroiluminación durante la función de temporizador (sleep) puede ajustarse por separado, p. ej. más oscura que durante el funcionamiento normal (véase 13.9. Retroiluminación).

### **17. Despertador**

La radio cuenta con dos horas de alarma de ajuste individual.

#### **17.1 Ajustes**

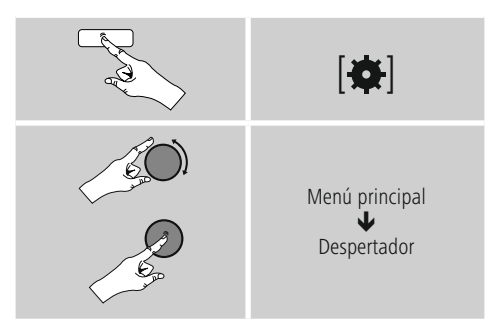

• El despertador 1 y el despertador 2 se configuran de manera idéntica y permiten el almacenamiento de dos horas de alarma independientes. Seleccione Despertador 1 o 2 y ajuste los siguientes detalles mediante [**ENTER/ NAVIGATE**]:

#### **Modo:**

Seleccione cuándo debe activarse el despertador:  $\rightarrow$  Off – A diario – Una sola vez – Días laborables – Fines de semana

#### **Fecha y hora:**

En la selección, introduzca una vez la fecha y la hora para la opción de alarma una sola vez.

#### **Hora:**

Seleccione primero la hora y, seguidamente, los minutos de la hora de alarma.

#### **Modo:**

Determine si desea despertarse mediante una señal de alarma (Summer) o mediante Radio DAB, FM o por Internet.

#### <span id="page-34-0"></span>**Programación:**

En caso de seleccionar Radio por Internet/DAB/FM, indique con qué emisora/podcast desea despertarse. Puede elegir entre las 30 memorias de favoritos o entre los elementos presentes en Escuchado por última vez.

#### **Volumen:**

Seleccione el volumen con el que desea despertarse. Gracias a este ajuste no resulta relevante el volumen con el que haya escuchado la radio por última vez.

#### **Guardar:**

Confirme con este botón para finalizar los ajustes del despertador.

# **Nota**

- Si emplea la Radio por Internet como tono de despertador es importante que haya una conexión estable a Internet en el momento ajustado para la activación del mismo. De no ser así, se optará por emitir la señal de alarma (Summer) como tono de despertador.
- Se recomienda permitir las actualizaciones automáticas de la hora. Con ello se garantiza que la hora se actualice automáticamente incluso en caso de corte de la alimentación de corriente, p. ej. en caso de fallo de corriente.

#### **Nota - Despertador/multisala**

- Al emplear y ajustar la función de alarma en un dispositivo perteneciente a un grupo multisala, tenga en cuenta que este dispositivo abandonará el grupo automáticamente en el momento programado para la alarma.
- Este comportamiento evita que la alarma se dispare en todos los dispositivos pertenecientes al grupo.
- El dispositivo afectado por ello no vuelve a ser miembro del grupo automáticamente tras la finalización de la alarma, sino que debe ser agregado al grupo manualmente.

#### **17.2 Activar/desactivar el despertador**

- Active el despertador confirmando los ajustes con Guardar.
- Desactive el despertador ajustando el Modo: a Off.

#### **17.3 Apagar el despertador/función snooze Señal de alarma (Summer)**

- Cuando el despertador se dispare, pulse una vez [**VOLUME/POWER**], para apagar el despertador.
- Pulse repetidamente [**SNOOZE**] en el mando a distancia para activar la función snooze o de repetición de alarma.
- El despertador permanece inactivo durante el intervalo de tiempo seleccionado (5/10/15/30/60 minutos), disparándose una vez más transcurrido ese tiempo.

#### **Radio por Internet/DAB/ FM**

- Cuando el despertador se dispare, pulse [**VOLUME/ POWER**], para apagar el despertador.
- Pulse repetidamente [**SNOOZE**] en el mando a distancia para activar la función snooze o de repetición de alarma.
- El despertador permanece inactivo durante el intervalo de tiempo seleccionado (5/10/15/30/60 minutos), disparándose una vez más transcurrido ese tiempo.
- Pulse repetidamente [**SNOOZE**] en el mando a distancia para activar en su lugar un intervalo de tiempo ON. La radio permanece activa.
- <span id="page-34-1"></span>• Si no se apaga el despertador, transcurrida una hora, la radio pasa automáticamente al modo standby.

#### **18. Ajustes del sistema**

En los ajustes del sistema puede efectuar todos los ajustes y consultar datos importantes sobre la radio.

# <span id="page-35-0"></span>**18.1 Ecualizador**

Mediante el ecualizador puede adaptar la calidad del sonido de la radio ajustando la intensidad de los graves y agudos.

Puede elegir entre perfiles preconfigurados, adaptados para diferentes géneros, o crear un perfil individual.

• Para efectuar ajustes de ecualización, proceda como se indica a continuación:

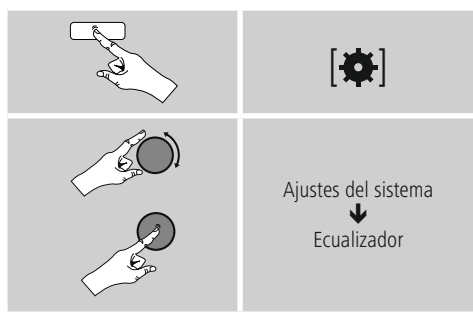

- Seleccione uno de los perfiles preconfigurados con [**ENTER/NAVIGATE**].
- Para crear un perfil de ecualizador propio, seleccione la opción Mi configuración de EQ.
- Accederá ahora a los ajustesGraves, Agudos y Volumen (amplificación de volumen).
- Para modificar un valor, pulse [**ENTER/NAVIGATE**] en la selección correspondiente y modifique los valores girando [**ENTER/NAVIGATE**] a la izquierda o a la derecha. Si durante el ajuste hay una reproducción en marcha, las modificaciones del sonido realizadas pueden escucharse directamente.
- Confirme el ajuste pulsando nuevamente [**ENTER/ NAVIGATE**].
- Cuando haya efectuado todos los ajustes, pulse [ $\rightleftharpoons$ ] en la radio y confirme que desea que los ajustes se guarden pulsando [**ENTER/NAVIGATE**].
- Para utilizar el perfil que acaba de crear, seleccione la opción Mi EQ.

# <span id="page-35-1"></span>**18.2 Ajustes de Internet**

#### **18.2.1 Assistente de rede – Configuração da ligação à Internet/procura**

El asistente de red le ayuda a la hora de conectar la radio con Internet. Puede elegir entre una conexión alámbrica LAN y una conexión inalámbrica establecida mediante WLAN/Wi-Fi. Puede consultar otros métodos de configuración y más información detallada a continuación,

• Para acceder al Asistente de red, proceda como se indica a continuación:

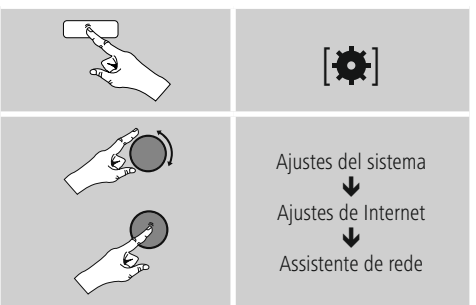

- Al acceder al asistente, la radio inicia una búsqueda de conexiones WLAN (Wi-Fi) disponibles, ofreciendo una lista con dichas redes.
- Girandon [**ENTER/NAVIGATE**] puede conmutar entre las redes encontradas. Al final de la lista tiene la opción de reiniciar la búsqueda ([**Nueva búsqueda**]), seleccionar una conexión alámbrica [**Cable**]) o configurar la conexión manualmente ([**Config. manual**]).
- Si no se encuentra la red deseada o si no se muestra su SSID (Service Set Identification, denominación de la red), es posible que la red esté oculta o no se encuentre dentro del rango de alcance. En tal caso, intente realizar una configuración manual o una conexión mediante cable LAN.

# <span id="page-36-0"></span>**18.2.2 Conexión inalámbrica (WLAN)**

Dependiendo de la red, puede elegir entre diferentes opciones para establecer una conexión a la red. Las redes compatibles con una conexión WPS (Wi-Fi Protected Setup) se identifican en la lista mediante la denominación [WPS] antepuesta.

El resto de las conexiones son redes abiertas o conexiones protegidas mediante PSK = Pre-Shared-Key (clave compartida previamente).

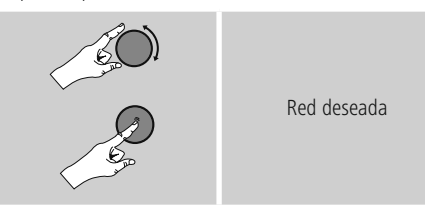

# **Conexión WPS/PSK/abierta**

Una conexión WPS permite una conexión de la radio a la red sencilla sin detrimento de la seguridad. Para ello tiene dos opciones. La configuración de la conexión mediante PBC = Push-Button-Configuration (configuración pulsando botón) o mediante proceso con PIN, en el que se le solicita introducir, desde la interfaz web de su router, una secuencia de números generada de forma aleatoria.

#### **Configuración PBC**

- Seleccione la red deseada (Identificada mediante la denominación [**WPS**] antepuesta)
- Seguidamente, en el menú WPS, seleccione la opción Push Button y confirme la selección pulsando [**ENTER/ NAVIGATE**].
- Pulse el botón WPS de su router o del AP actual. A menudo es posible realizarlo también desde la interfaz web correspondiente.
- Consulte el procedimiento exacto en las instrucciones de uso de su router/AP.
- Una vez iniciado el proceso también en el router/AP, la radio debería conectarse con el acceso y la conexión de red debería estar disponible.

• Alternatively, PBC setup can be initiated from the internet settings of the radio:

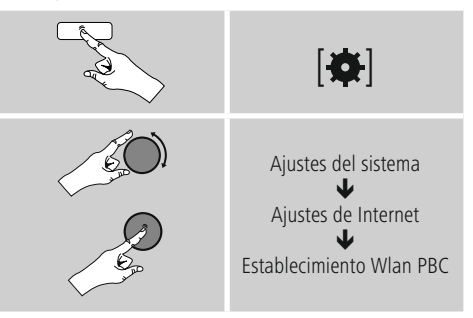

#### **Configuración mediante PIN**

- Seleccione la red deseada (Identificada mediante la denominación [**WPS**] antepuesta)
- Seguidamente, en el menú WPS, seleccione la opción PIN y confirme la selección pulsando [**enter/navigate**].
- La radio genera ahora un código de 8 cifras que debe introducirse en la interfaz web o la interfaz de usuario de su router o AP.
- Para más información acerca de la configuración del router/AP, consulte el manual correspondiente.

#### **Saltar WPS/ configuración Pre-Shared-Key (PSK)**

- Seleccione la opción Saltar WPS y accederá al paso de introducción de la clave.
- En redes no compatibles con WPS accederá directamente a este paso.
- En el campo para la introducción de la misma, introduzca la clave completa y confirme con el botón OK.
- Si lo introducido es correcto, la radio se conecta con el punto de acceso y establece la conexión de Internet/red.

# **Nota**

- A menudo, la (clave) Pre-Shared-Key se encuentra en el lado posterior del router/AP,
- Al introducir la clave, tenga en cuenta el uso de mayúsculas/minúsculas.

### <span id="page-37-0"></span>**Red abierta/ no protegida**

# **Nota**

- Le recomendamos no crear una conexión no protegida y asegurarse de proteger su red en todo momento frente a accesos no autorizados.
- Si la red deseada no cuenta con medidas de seguridad, basta con seleccionar dicha red en la lista y confirmar. La radio se conecta inmediatamente con el punto de acceso.

# **18.2.3 Conexión alámbrica (LAN)**

- Conecte su router y su radio con un cable LAN. Esta conexión ofrece una propensión mínima a sufrir interferencias y es una forma fiable de conexión directa.
- La conexión por cable se muestra en la lista de las conexiones disponibles (Cable) y basta con seleccionarla ahí mismo. Si el servidor DHCP está activo en el router/ AP, la conexión por cable se establece automáticamente tras su selección.
- Para comprobar si el servidor DHCP está activo, consulte, de ser necesario, el manual de uso del router/AP.

#### **18.2.4 Configuración manual de la conexión de red – inalámbrica (WLAN) y alámbrica (LAN)**

• Para la configuración manual de una conexión de red, proceda como se indica a continuación:

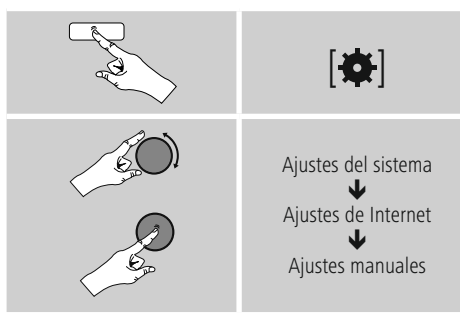

#### **Configuración manual alámbrica (LAN) – DHCP activo**

- Seleccione la opción Cable.
- Seleccione la opción DHCP activo.
- Se establece la conexión. No es necesario que efectúe ningún ajuste adicional.

#### **Configuración manual alámbrica (LAN) – DHCP inactivo**

- Seleccione la opción Cable.
- Seleccione la opción DHCP inactivo.
- Introduzca los datos de red solicitados, como la dirección IP, la máscara de subred, la dirección gateway y los referentes al DNS (primario y secundario). Estos datos se encuentran en la interfaz web de su router/AP, o también puede solicitarlos a su administrador de red. Cuando haya introducido todos los datos correctamente, confirme. Seguidamente, la radio intenta establecer la conexión.

#### **Configuración manual inalámbrica (WLAN) – DHCP activo**

- Seleccione la opción Inalámbrica.
- Seleccione la opción DHCP activo.
- En el campo para la introducción de la misma, introduzca la SSID (denominación de red) completa y confirme con el botón OK.
- Seleccione ahora el método de protección de la red correspondiente. Puede consultarlo en la configuración del router/AP.
- Según el cifrado escogido, deberá introducir la clave de red seguidamente, antes de que se establezca la conexión.

#### <span id="page-38-0"></span>**Configuración manual inalámbrica (WLAN) – DHCP inactivo**

Este método se corresponde con la configuración con servidor DHCP activo (Configuración manual inalámbrica (WLAN) – DHCP activo), pero debe proporcionar adicionalmente los datos de red como la dirección IP, la máscara de subred, la dirección de gateway y los referentes al DNS (primario y secundario).

Estos datos se encuentran en la interfaz web de su router/ AP, o también puede solicitarlos a su administrador de red. Cuando haya introducido todos los datos correctamente, confirme. Seguidamente, la radio intenta establecer la conexión.

# **18.2.5 Mostrar ajustes**

Aquí encontrará los datos más importantes sobre todas las conexiones de red empleadas por la radio en cada momento o que han sido configuradas, p. ej.: dirección MAC, región WLAN, DHCP activo/inactivo, SSID, dirección IP, máscara de subred, dirección gateway, DNS (primario/ secundario), etc.

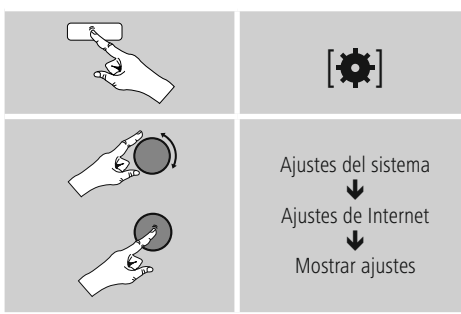

# **18.2.6 Eliminar perfiles de red**

La radio almacena automáticamente todas las conexiones de red (perfiles) establecidas correctamente hasta la fecha. Así, la radio puede volver a establecer una de esas conexiones de red en caso de requerir un nuevo intento de conexión, p. ej. en caso de desconexión de la alimentación de corriente, sin necesidad de volver a introducir los datos de acceso.

• Para eliminar perfiles de red individuales, proceda del siguiente modo:

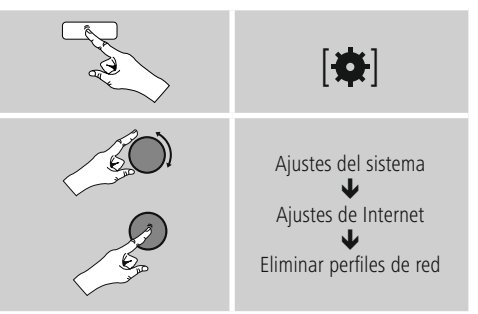

- Seleccione el perfil de red correspondiente y pulse [**ENTER/NAVIGATE**] para eliminarlo.
- Si confirma la consulta pulsando SÍ, el perfil de red se borra.
- No es posible eliminar un perfil activo/actualmente en uso.

# **Nota**

- Antes de hacer entrega de la radio a otra persona (por venta o regalo, etc.), le recomendamos restablecer los ajustes de fábrica.
- Con ello se borran completamente todas las conexiones y todos los datos de red almacenados.

# <span id="page-39-0"></span>**18.2.7 Detener la conexión de red**

Este ajuste es una función de ahorro energético de la radio.

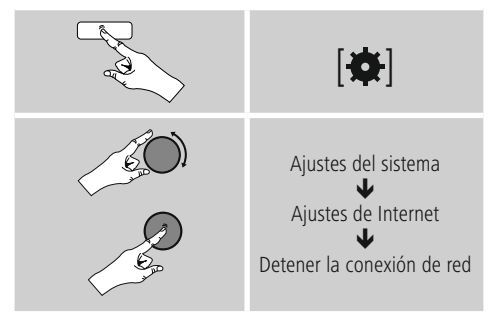

Con la función desactivada(NO#), el módulo de red se apaga si la radio no emplea activamente ninguna conexión de red (p. ej. en el modo standby). Con ello, una vez apagado, no es posible acceder a la radio desde un PC, smartphone o tableta. Por tanto, en caso de emplear streaming o el control vía app, debe activar esta opción de menú (SÍ#). Esta opción está desactivada de manera estándar.

# **18.3 Ajustes de hora**

Puede acceder a los ajustes de hora como se indica a continuación:

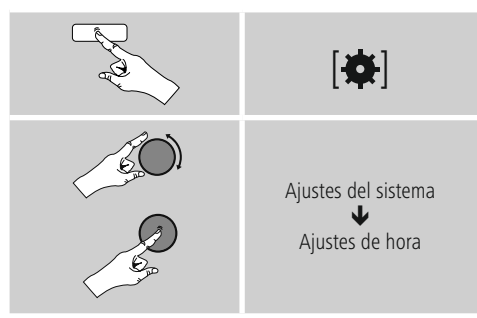

#### **Actualización automática Actualización de Internet**

Seleccionando esta opción, la hora y la fecha se ajustan automáticamente a través de la conexión a Internet. Seleccione adicionalmente la zona horaria de su localización (Ajustar zona horaria) y, si lo desea, (Horario de verano/invierno  $\rightarrow$  ON), la adaptación al horario de verano/invierno.

# **Actualización de DAB/FM**

En la actualización automática mediante la red de radio FM/DAB/DAB+, las instituciones radiofónicas facilitan la hora y la fecha y el dispositivo las procesa. Efectuando el ajuste a través de dicha fuente tendrá la absoluta certeza de que la hora se ajustará correctamente y las horas de alarma guardadas se mantendrán, incluso en caso de sufrir un fallo de corriente.

#### **No hay actualización**

La hora y la fecha (DD-MM-AAAA) deben ajustarse manualmente, ya que no se produce un ajuste automático.

#### **Ajustes de hora/fechan**

Ajuste la fecha (DD-MM-AAAA) y la hora (hh:mm) manualmente mediante [**ENTER/NAVIGATE**].

#### **Formato**

Escoja entre los formatos de 12 y 24 horas.

#### **18.4 Idioma**

Para modificar el idioma del menú de la radio ajustado antes de o durante la puesta en marcha inicial, proceda del siguiente modo:

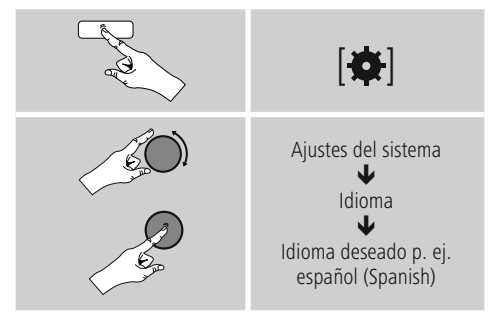

# <span id="page-40-0"></span>**18.5 Ajuste de fábrica**

Para restablecer la radio a los justes de fábrica (en el momento del suministro), proceda según se indica a continuación:

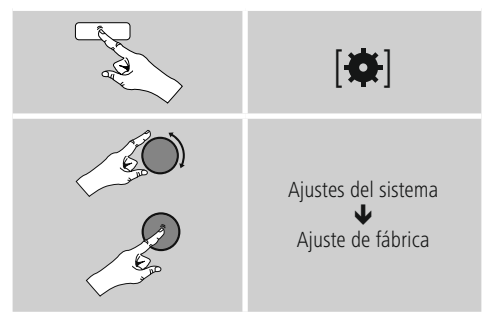

• Confirme la siguiente consulta con S para restablecer la radio a los ajustes de fábrica.

Todos los ajustes realizados se borran.

# **Nota**

- Algunos problemas y fallos en el funcionamiento podrían solucionarse restableciendo los ajustes de fábrica.
- Sin embargo, todos los ajustes previos, como el ecualizador, los favoritos y los perfiles de red se borran definitivamente.

#### **18.6 Actualización del software**

Continuamente se desarrollan mejoras y nuevas características para el software de nuestra radio, para solucionar posibles errores, ampliar la funcionalidad, etc. Le recomendamos que instale siempre las actualizaciones disponibles en su radio.

• Proceda del siguiente modo:

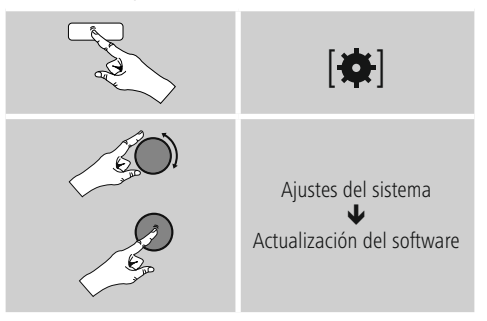

- Si selecciona Actualizaciones automáticas (SÍ), la radio verifica a intervalos regulares y automáticamente la disponibilidad de nuevas actualizaciones de software. (Recomendación)
- Seleccione Buscar actualizaciones para buscar actualizaciones de software manualmente.

# **Aviso**

- Verifique la estabilidad y fiabilidad de la alimentación de corriente antes de iniciar una actualización de software.
- La interrupción de la alimentación de corriente durante una actualización de software puede provocar daños irreparables en la radio.

# <span id="page-41-0"></span>**18.7 Asistente de configuración**

Puede reiniciar el asistente de configuración (véase Asistente de configuración) en todo momento como se indica a continuación:

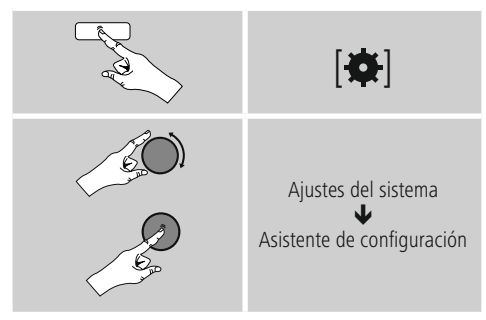

# **18.8 Info**

• Para consultar los datos actuales del hardware y del software (versiones, denominación del dispositivo, ID de la radio), proceda del siguiente modo:

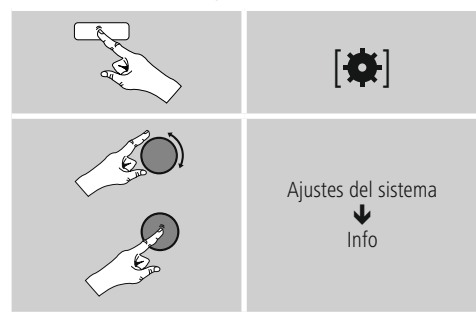

• Si ya ha registrado su radio en el portal online de Frontier Silicon (http://www.wifiradio-frontier.com), también podrá encontrar ahí el ID de la radio.

# **18.9 Retroiluminación**

Tiene la posibilidad de ajustar por separado la retroiluminación para los diferentes tipos de funcionamiento (modo operativo, modo standby, modo sleep).

• Proceda del siguiente modo:

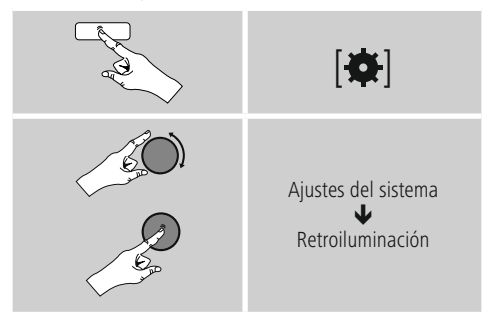

- Para los tipos de funcionamiento modo operativo y modo sleep, escoja entre diferentes niveles de brillo.
- Para el modo standby también puede escoger un nivel de brillo para la retroiluminación en standby (iluminación de la pantalla). Alternativamente puede desactivar la retroiluminación en standby (Iluminación de pantalla  $\rightarrow$  Off).
- En Desconexión por tiempo (s), seleccione un intervalo de tiempo. Si la radio se encuentra en standby, pulse [**enter/navigate**] para iluminar la pantalla durante el intervalo de tiempo seleccionado conforme al nivel de brillo del modo operativo.
- Alternativamente, puede desactivar esta función (Desconexión por tiempo (s)  $\rightarrow$  Off).

Alternativamente, pulse [ $\bigcirc$ ] en el mando a distancia para modificar directamente la retroiluminación en el tipo de funcionamiento actual.

# <span id="page-42-0"></span>**18.10 AUX: Auto standby**

En el modo operativo Aux in (Entrada auxiliar), la radio pasa de manera estándar al modo standby pasados 60 minutos.

Para desactivar esta función (NO) o activarla (SÍ), proceda del siguiente modo:

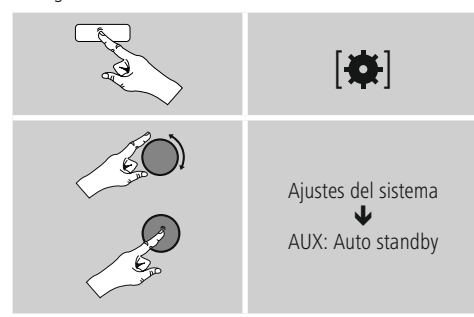

#### **19. UNDOK - todo en la palma de tu mano**

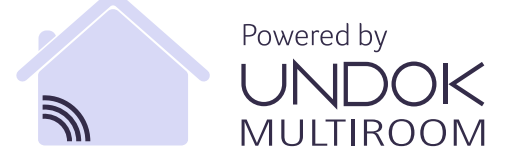

La aplicación (app) UNDOK desarrollada por Frontier Silicon traslada a su smartphone el control pleno de radios y altavoces. Tanto si desea llevar a cabo la configuración inicial del dispositivo como si desea configurar ecualizadores y multisala (Multiroom) o, incluso, gestionar sus emisoras favoritas: UNDOK le ofrece todas las características en el smartphone o tablet y, con ello, aún más confort.

#### **19.1 Interfaz / estructura de la pantalla de inicio UNDOK**

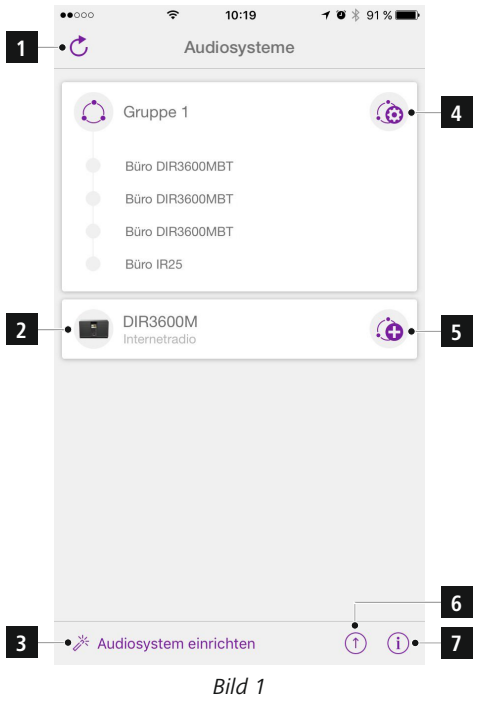

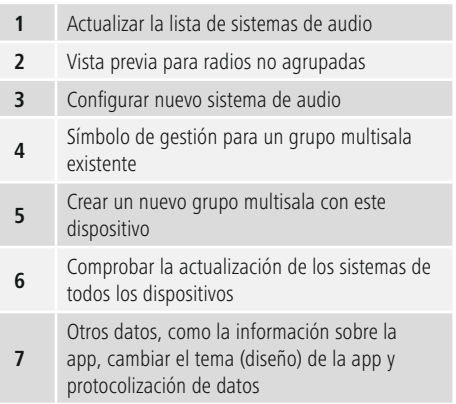

#### <span id="page-43-0"></span>**19.2 Configuración inicial del dispositivo con UNDOK**

Todos los productos de Hama compatibles con UNDOK generan, con el primer encendido o una vez restablecidos sus ajustes de fábrica, lo que se denomina un Micro Access Point, es decir, una red WLAN propia a través de la cual puede conectarse con su tablet o smartphone.

# **19.2.1 Procedimiento para usuarios de iOS**

- Abra la aplicación UNDOK en su iPhone o iPad.
- Pulse el punto de menú Configurar sistema de audio.
- Asegúrese de que la radio o el altavoz se encuentra en el modo SETUP. Asimismo, restablezca el producto a los ajustes de fábrica. Confirme, cuando se le consulte, con Siguiente.
- UNDOK le solicita ahora conectarse, a través de los ajustes de iPhone/iPad, con la red WLAN del producto. Para ello, pase a los ajustes de sistema del iPhone y seleccione la red WLAN (p. ej. Setup Hama DIR3120LED). Seguidamente, vuelva a UNDOK y pulse Siguiente.
- Ahora, otorgue la denominación que desee a la radio (p. ej. Oficina DIR3120) y confirme con Siguiente.
- Se encuentra ahora en la configuración de fecha y hora. Ajuste aquí el formato horario, la fuente de la hora y la zona horaria.
- Ahora tiene a su disposición las diferentes posibilidades de configuración de la red (según el caso, WLAN, WPS y Ethernet). Haga clic en el método deseado y UNDOK pasa a la siguiente ventana.
- Según el método elegido, ahora puede seleccionar configurar la red WLAN deseada, establecer una conexión WPS o establecer la conexión mediante cable LAN.
- Finalmente, la radio se conecta con la red y usted puede emplear el dispositivo desde UNDOK pulsando Emplear mi sistema de audio.

# **19.2.2 Procedimiento para usuarios de Android**

- Abra la app UNDOK en su tablet o smartphone.
- Pulse el punto de menú Configurar sistema de audio.
- Asegúrese de que la radio o el altavoz se encuentra en el modo SETUP. Asimismo, restablezca el producto a los ajustes de fábrica. Confirme, cuando se le consulte, con Siguiente.
- En la siguiente página encontrará una lista de todas las redes WLAN disponibles, así como los sistemas de audio propuestos, entre los que debería encontrarse el producto Hama (p. ej. Setup Hama DIR3120LED). Pulse sobre la red WLAN correspondiente.
- Ahora, otorgue la denominación que desee a la radio (p. ej. Oficina DIR3120) y confirme con Siguiente.
- Se encuentra ahora en la configuración de fecha y hora. Ajuste aquí el formato horario, la fuente de la hora y la zona horaria.
- Ahora tiene a su disposición las diferentes posibilidades de configuración de la red (según el caso, WLAN, WPS y Ethernet). Haga clic en el método deseado y UNDOK pasa a la siguiente ventana.
- Según el método elegido, ahora puede seleccionar configurar la red WLAN deseada, establecer una conexión WPS o establecer la conexión mediante cable LAN.
- Finalmente, la radio se conecta con la red y usted puede emplear el dispositivo desde UNDOK pulsando Emplear mi sistema de audio.

# <span id="page-44-0"></span>**19.3 Manejo general de un dispositivo o un grupo**

Para controlar un dispositivo configurado, desde la página de inicio de UNDOK pulse sobre el dispositivo/grupo correspondiente en la lista de selección.

Accederá entonces a la pantalla de reproducción del producto, desde la que tendrá a su disposición las siguientes funciones:

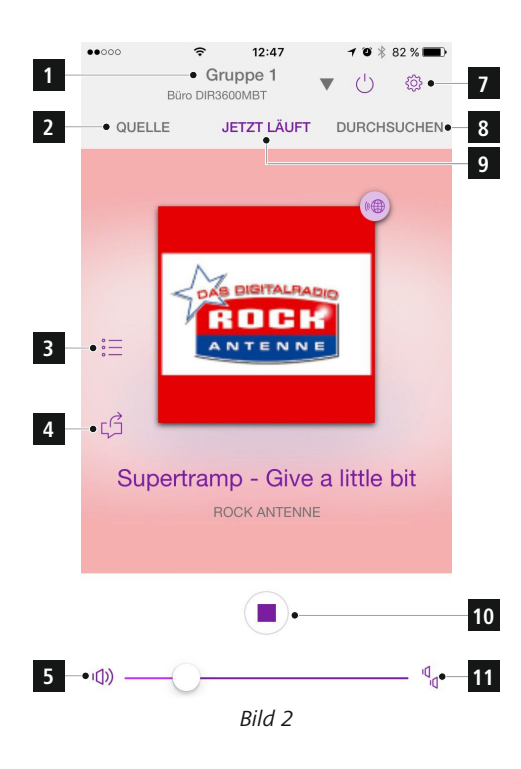

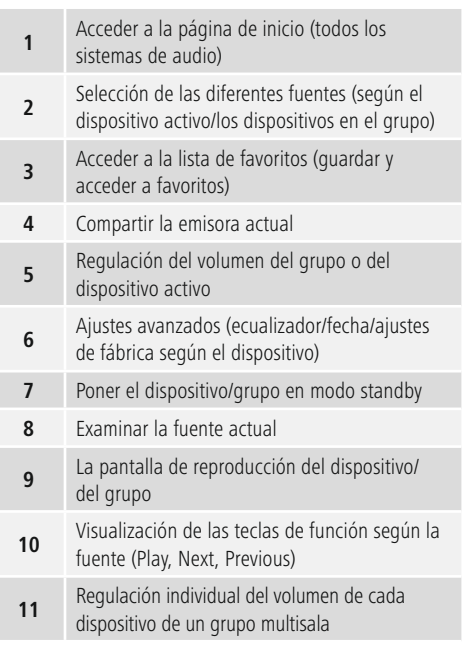

#### **19.4 Crear / gestionar los grupos multisala**

El símbolo «+» en la lista de selección, junto al nombre de ciertos dispositivos, le indica la presencia de varios dispositivos en su red compatibles con multisala. El dispositivo que seleccione, en la lista de selección, pulsando el símbolo  $\hat{S}$ será el maestro tras la creación del grupo. Esto quiere decir que una reproducción actual del maestro se reanuda en el grupo.

Una vez pulsado el símbolo, aparece una pantalla en la que se indican todos los dispositivos compatibles. Pulse sobre los dispositivos correspondientes que desee tener en el grupo y confirme la selección con Listo.

Desde esta ventana también puede borrar y, con ello disolver, un grupo existente, o bien dar un nombre nuevo al mismo. (Véase imagen 3 – «Nombre del grupo») Tenga en cuenta que es suficiente con que un dispositivo en el grupo sea compatible con una fuente como Spotify, Bluetooth\* o CD y pueda compartir con los otros dispositivos en el grupo.

\* En la reproducción mediante Bluetooth, la fuente (smartphone, tablet, PC) debe encontrarse cerca del dispositivo que ha integrado el receptor correspondiente.

<span id="page-45-0"></span>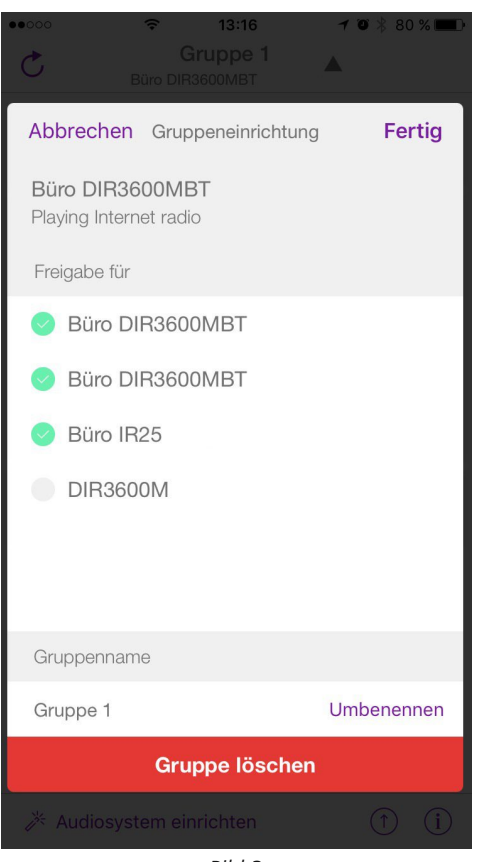

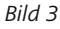

# **19.5 Configuración multisala en la radio**

#### **19.5.1 Información general**

- Todas las radios deben estar conectadas con la misma red mediante LAN o WLAN.
- En este apartado se explica cómo configurar y gestionar multisala en los dispositivos.
- Un grupo multisala puede estar compuesto por un máximo de cinco dispositivos (1 maestro y 4 clientes).

#### **Nota**

Explicación maestro y cliente

- El maestro es el dispositivo fuente que transmite su reproducción actual a todos los demás dispositivos (clientes) de un grupo.
- Si una reproducción se efectúa mediante Bluetooth o un CD, solo el dispositivo que disponga de la recepción o la tecnología de reproducción correspondiente podrá ser maestro.

Los siguientes modos están disponibles para un grupo multisala (sujeto a la disponibilidad de la tecnología correspondiente en la radio).

- **Spotify Connect**
- **Radio por Internet**
- **Radio DAB**
- **Radio FM**
- **Auxiliary Input**
- **Stream WiFi (compatible con DNLA) y reproducción en red UPnP**
- **Reproducción de USB**
- **Reproducción de CD**
- **Bluetooth**

#### **19.5.2 Crear un grupo**

- Si desea crear un grupo nuevo, navegue hasta llegar a los ajustes de sistema y seleccione ahí Multisala.
- Seleccione la opción Crear nuevo grupo.
- Otorgue un nombre para el grupo recién creado y confírmelo con **OK**.

#### **19.5.3 Mostrar detalles**

- La selección de esta opción le informa acerca del estado actual de la radio/del altavoz en el grupo correspondiente.
- En el campo Estado se muestra si el cliente seleccionado es maestro o cliente.

#### **19.5.4 Agregar clientes a un grupo**

- Si el dispositivo seleccionado ya es maestro, puede agregar clientes (adicionales) con la opción Agregar cliente.
- Con la selección de esta opción se le muestra una lista de los dispositivos que se encuentran en la red. Los dispositivos con una estrella antepuesta ya son clientes del grupo.
- Solo pueden agregarse dispositivos sin estrella como clientes a un grupo.

#### <span id="page-46-0"></span>**19.5.5 Mostrar clientes**

• La opción Mostrar clientes muestra todos los miembros del grupo actual.

#### **19.5.6 Abandonar grupo**

- Con la opción Abandonar grupo elimina del grupo actual el cliente que esté manejando en ese momento.
- Confirme que desea abandonar el grupo con OK.

#### **19.5.7 Borrar grupo**

- Si desea borrar un grupo al completo, seleccione la opción Borrar grupo.
- Tenga en cuenta que un grupo solo puede borrarse desde el maestro de dicho grupo.

#### **20. Mantenimiento y cuidado**

- Limpie este producto sólo con un paño ligeramente humedecido que no deje pelusas y no utilice detergentes agresivos.
- Si no va a utilizar el producto durante un periodo prolongado de tiempo, apague el aparato y desconéctelo de la alimentación de corriente. Guárdelo en un lugar limpio y seco que no esté expuesto a la radiación directa del sol.

#### **21. Exclusión de responsabilidad**

Hama GmbH & Co KG no se responsabiliza ni concede garantía por los daños que surjan por una instalación, montaje o manejo incorrectos del producto o por la no observación de las instrucciones de manejo y/o de las instrucciones de seguridad.

#### **22. Servicio y soporte**

Si tiene que hacer alguna consulta sobre el producto, diríjase al asesoramiento de productos Hama. Línea directa: +49 9091 502-115 (Alemán/Inglés) Encontrar más información de soporte aquí: www.hama.com

# **23. Instrucciones para desecho y reciclaj**

#### **Nota sobre la protección medioambiental:**

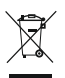

Después de la puesta en marcha de la directiva Europea 2012/19/EU y 2006/66/EU en el sistema legislativo nacional, se aplicara lo siguiente: Los

aparatos eléctricos y electrónicos, así como las baterías, no se deben evacuar en la basura doméstica. El usuario está legalmente obligado a llevar los aparatos eléctricos y electrónicos, así como pilas y pilas recargables, al final de su vida útil a los puntos de recogida comunales o a devolverlos al lugar donde los adquirió. Los detalles quedaran definidos por la ley de cada país. El símbolo en el producto, en las instrucciones de uso o en el embalaje hace referencia a ello. Gracias al reciclaje, al reciclaje del material o a otras formas de reciclaje de aparatos/pilas usados, contribuye Usted de forma importante a la protección de nuestro medio ambiente.

#### **24. Declaración de conformidad**

Por la presente, Hama GmbH & Co KG, declara que el tipo de equipo radioeléctrico [00054838] es conforme con la Directiva 2014/53/UE. El texto completo de la declaración UE de conformidad está disponible en la dirección Internet siguiente: www.hama.com->00054838 ->Downloads.

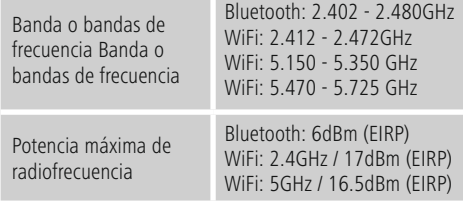

#### **Restricciones o Requisitos en**

Bélgica, Bulgaria, República Checa, Dinamarca, Alemania, Estonia, Irlanda, Grecia, España, Francia, Croacia, Italia, Chipre, Letonia, Lituania, Luxemburgo, Hungría, Malta, Países Bajos, Austria, Polonia, Portugal, Rumanía, Eslovenia, Eslovaquia, Finlandia, Suecia, Reino Unido

#### **Nota**

Si se emplean los canales 36-64 (frecuencia 5,150GHz – 5,350GHz) en la red WLAN de 5 GHz, el producto solo deberá utilizarse en espacios cerrados.

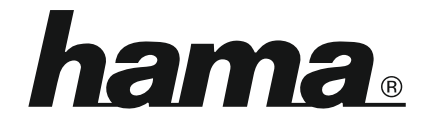

# **Hama GmbH & Co KG** 86652 Monheim/Germany www.hama.com

#### **The Spotify software is subject to third party licenses found here: www.spotify.com/connect/third-party-licenses**

The Bluetooth® word mark and logos are registered trademarks owned by Bluetooth SIG, Inc. and any use of such marks by Hama GmbH & Co KG is under license. Other trademarks and trade names are those of their respective owners.

All listed brands are trademarks of the corresponding companies. Errors and omissions excepted, and subject to technical changes. Our general terms of delivery and payment are applied.